#### **Bakalářská práce**

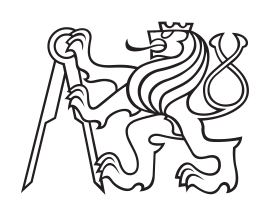

**České vysoké učení technické v Praze**

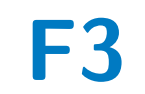

**F3 Fakulta elektrotechnická Katedra řídicí techniky**

## **Regulace teploty modelu tepelného systému**

**Tomáš Styblík**

**Vedoucí: doc. Ing. Petr Hušek Ph.D. Studijní program: Kybernetika a Robotika Květen 2024**

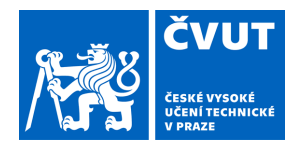

# ZADÁNÍ BAKALÁŘSKÉ PRÁCE

## **I. OSOBNÍ A STUDIJNÍ ÚDAJE**

Příjmení: **Styblík** Jméno: **Tomáš** Osobní číslo: **507328** 

Fakulta/ústav: **Fakulta elektrotechnická** 

Zadávající katedra/ústav: **Katedra řídicí techniky** 

Studijní program: **Kybernetika a robotika** 

## **II. ÚDAJE K BAKALÁŘSKÉ PRÁCI**

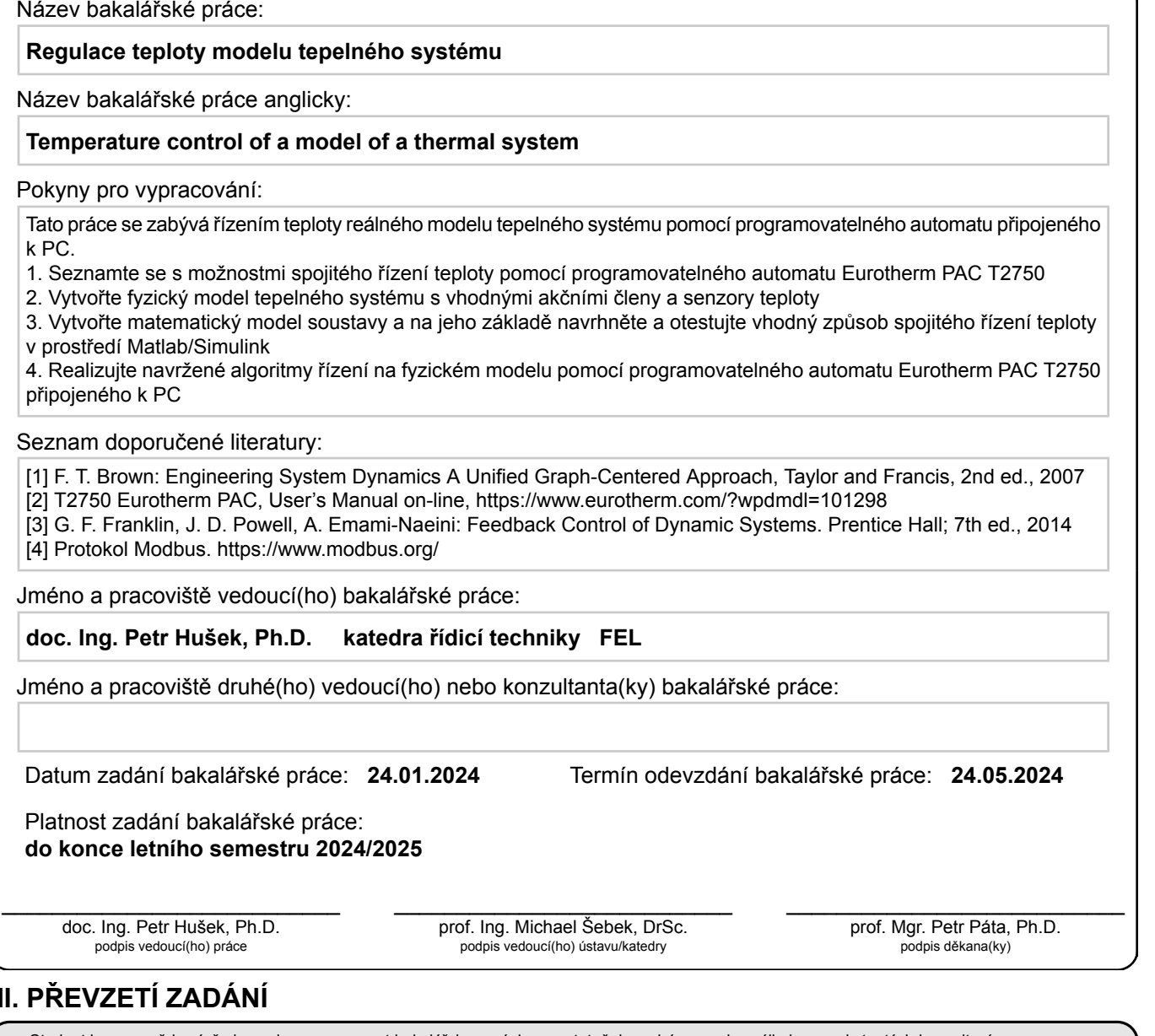

#### **III. PŘEVZETÍ ZADÁNÍ**

Student bere na vědomí, že je povinen vypracovat bakalářskou práci samostatně, bez cizí pomoci, s výjimkou poskytnutých konzultací. Seznam použité literatury, jiných pramenů a jmen konzultantů je třeba uvést v bakalářské práci.

Datum převzetí zadání **Podpis studenta** Podpis studenta

.

## **Poděkování**

Rád bych poděkoval panu doc. Ing. Petru Huškovi, Ph.D. za cenné rady, věcné připomínky, vstřícnost při konzultacích a za odborné vedení práce.

## **Prohlášení**

Prohlašuji, že jsem předloženou práci vypracoval samostatně, a že jsem uvedl veškerou použitou literaturu.

V Praze, 24. května 2024

## **Abstrakt**

Tato bakalářská práce je zaměřena na řízení teploty ve fyzickém modelu pece, který jsem vyrobil z volně dostupných materiálů. Práce zahrnuje popis programovatelného automatu PAC T2750 od firmy Eurotherm, který slouží k řízení celého procesu. Dále je popsána výroba fyzického modelu, výroba matematického modelu pomocí pseudovazebních grafů a návrh regulátorů pomocí metody Root Locus. Experimenty zahrnovaly testování regulátorů na matematickém i fyzickém modelu, jejichž výsledky jsou následně porovnány. Téma této práce je inspirováno mou předchozí zkušeností s řízením výrobních procesů a je také relevantní s mým aktuálním zaměstnáním u firmy Etherm a.s.

**Klíčová slova:** řízení teploty, fyzický model pece, programovatelný automat, pseudovazební graf, Root Locus, regulátor

**Vedoucí:** doc. Ing. Petr Hušek Ph.D.

## **Abstract**

This bachelor's thesis focuses on temperature control in a physical furnace model constructed from readily available materials. The thesis includes a description of the Eurotherm PAC T2750 programmable logic controller, which is used to control the entire process. It also covers the fabrication of the physical model, the creation of a mathematical model using pseudo bond graphs, and the design of controllers using the Root Locus method. Experiments involved testing controllers on both the mathematical and physical models, with subsequent comparison of results. The topic of this thesis is inspired by my previous experience with industrial process control and is also relevant with my current position at Etherm a.s.

**Keywords:** temperature control, physical furnace model, programmable logic controller, pseudo bond graph, Root Locus, controller

**Title translation:** Temperature control of a model of a thermal system

## **Obsah**

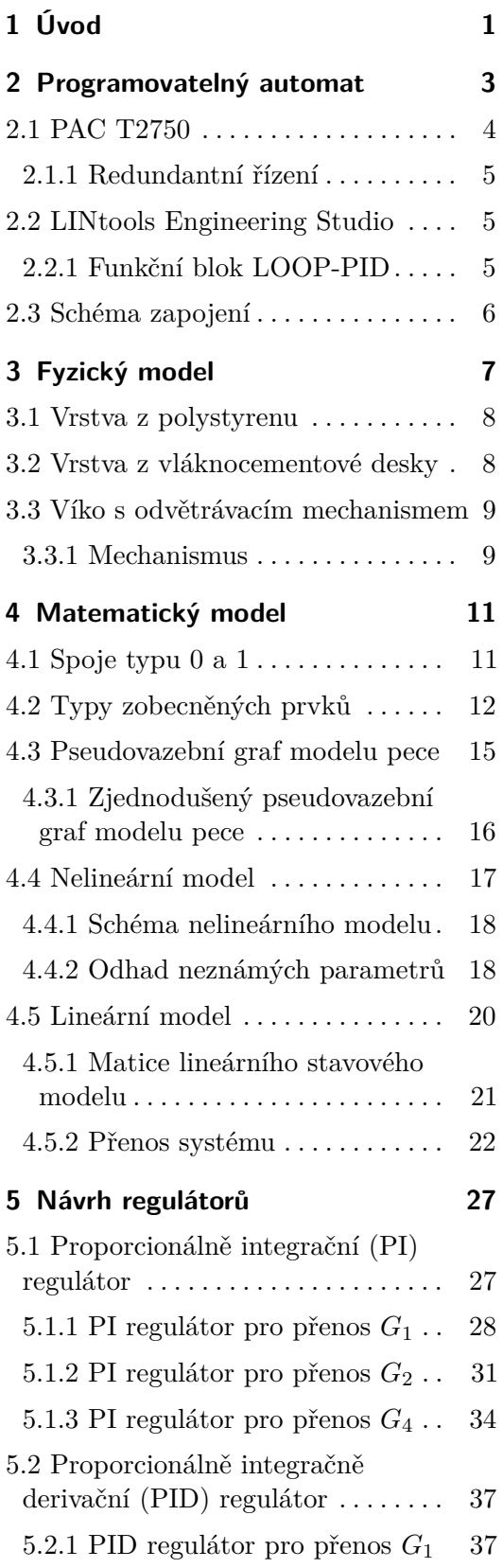

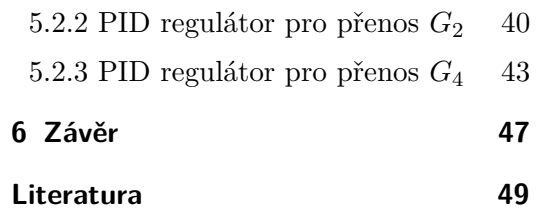

## **Obrázky**

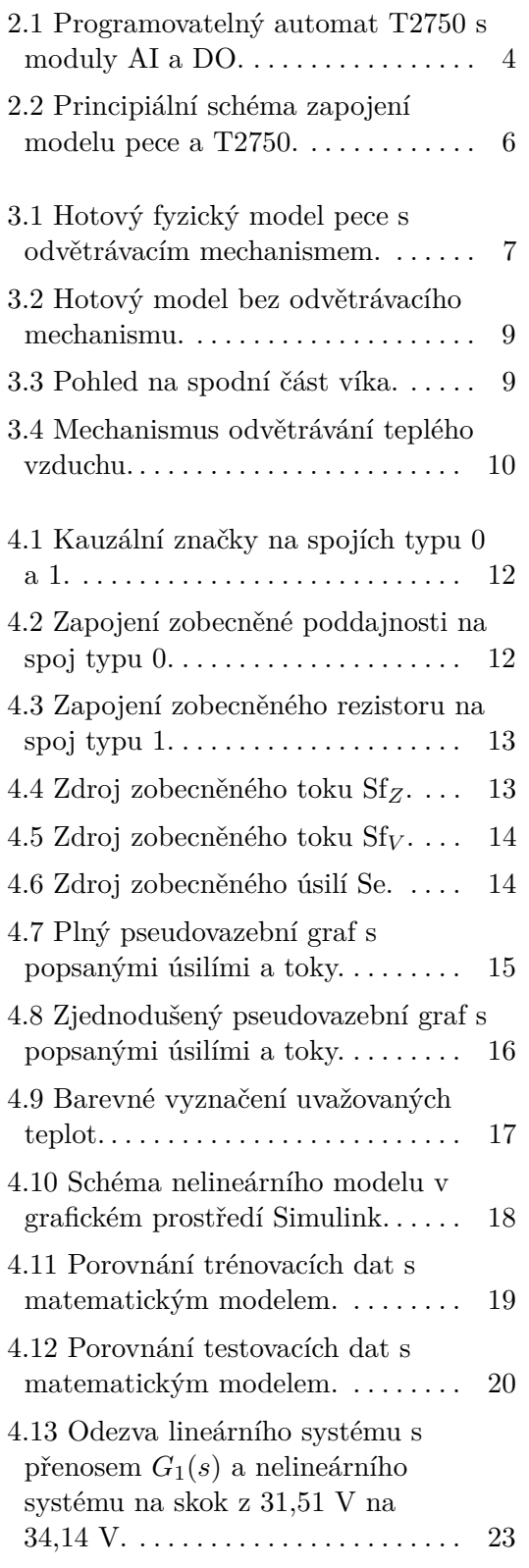

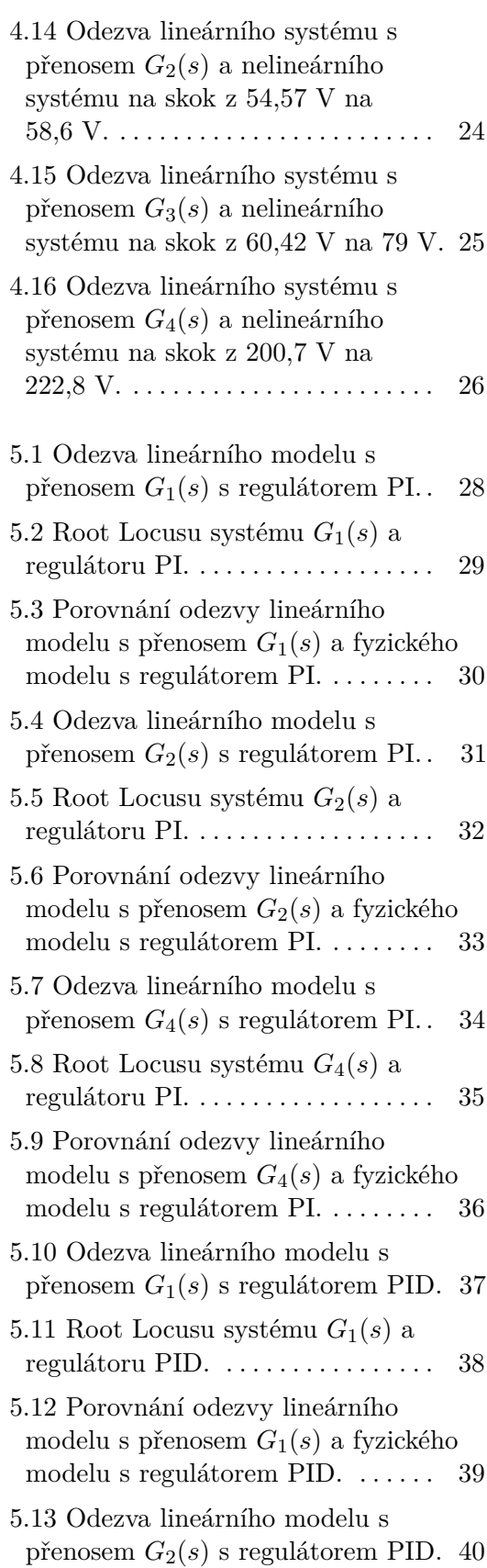

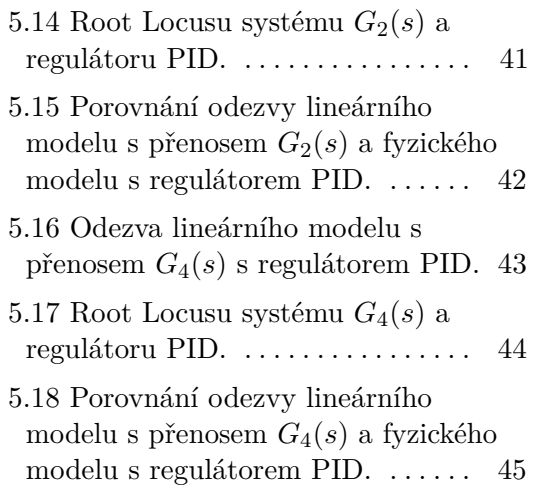

# **Tabulky**

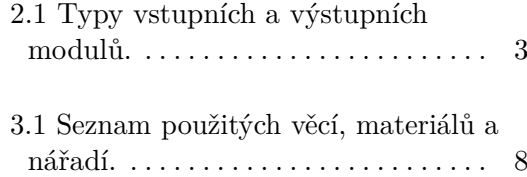

# <span id="page-10-0"></span>**Kapitola 1 Úvod**

S čím dál tím větším nárokem na automatizaci výrobních procesů, který roste v důsledku jejich stálého modernizování a optimalizování, objevíme programovatelné automaty téměř v každém průmyslu. Najedeme je nejen v automobilových průmyslech, kde řídí výrobní linky nebo v nákupních centrech, kde řídí vytápění a klimatizaci prostoru, ale i ve sklářských průmyslech, kde se řídí například teplota v tavící peci. Na posledním zmíněném odvětví je mimo jiné založena tato bakalářská práce.

V této práci se budu zabývat řízením teploty ve fyzickém modelu pece, který jsem vyrobil. Na začátku popíši programovatelný automat, který používám pro řízení celého procesu. Dále popíši výrobu fyzického modelu a matematický model, který jsem modeloval pomocí pseudovazebních grafů. Dále navrhnu regulátory pomocí metody Root Locus na matematickém modelu a odzkouším je na modelu fyzickém. Na závěr porovnám průběhy jak fyzického, tak lineárního modelu.

Téma bakalářské práce jsem si vybral na základě předchozí zkušenosti s řízením výrobního procesu pomocí programovatelného automatu a protože koresponduje i s mým aktuálním zaměstnáním u firmy Etherm a.s., která se zabývá automatizací ve sklářských, hutních a strojírenských průmyslech a měla zájem mě v této problematice podpořit.

## <span id="page-12-0"></span>**Kapitola 2**

## **Programovatelný automat**

Jak již bylo v úvodu zmíněno, programovatelný automat nalezneme opravdu kdekoliv, ale čím se liší od běžných osobních počítačů (PC)?

Programovatelný automat neboli PAC (z anglického *Programable Automation Contoller*), který je spíše známý pod pojmem programovatelný logický automat neboli PLC (z anglického *Programable Logic Contoller*) je průmyslový počítač používaný pro automatizaci procesů v reálném čase. Sleduje nepřetržitě stav vstupních proměnných a na základě jejich stavu, pak ovládá výstupy. Od běžných počítačů se liší tím, že vykonávají program v tzv. cyklech (skenovacích periodách). Cyklus se provádí ve třech krocích:

- **.** Čtení výstupu
- Čtení výstupu<br>■ Zpracování programu **.** Zápis výstupu
- 

Na vstupních/výstupních periferiích se ale nepracuje s reálnou hodnotou. Tyto hodnoty jsou ukládány do registrů, ze kterých se pak čtou a po provedení jednoho cyklu se aktualizují.

<span id="page-12-1"></span>Vstupní a výstupní periferie se rozdělují na:

| Vstupní a výstupní periferie                  |
|-----------------------------------------------|
| Digitální vstupy (DI) a výstupy (DO)          |
| Analogové vstupy (AI) a výstupy (AO)          |
| Funkční moduly (FM)                           |
| A další, záleží na konkrétním výrobci systému |

**Tabulka 2.1:** Typy vstupních a výstupních modulů.

Dále se PAC rozděluje podle konstrukce na dvě kategorie: integrované a modulární.

Integrované PAC se skládá z napájecího zdroje, procesorové jednotky (CPU) a několika vstupů a výstupů. Počet vstupů a výstupů je daný a nedá se jakkoliv měnit. Výhodou této konstrukce je nízká cena a kompaktnost.

Modulární PAC má obvykle rám (DIN lištu), na který se uchycují všechny moduly. Skládá se z napájecího modulu, CPU modulu a dalších již zmíněných modulů v tabulce [2.1.](#page-12-1) Tyto typy konstrukcí jsou sice dražší, ale snadno rozšiřovatelné.

## <span id="page-13-0"></span>**2.1 PAC T2750**

V tomto projektu je pro řízení použit PAC T2750 od firmy Eurotherm. T2750 je modulární řídicí jednotka, kterou lze použít buď jako samotnou jednotku nebo jako součást kompletního řídicího systému. Pro snadné propojení s PC a dalšími zařízeními, podporuje komunikační protokoly jako například protokol Modbus. Řídicí algoritmy se programují v prostředí LINtools Engineering Studio.

Jak lze vidět na obrázku [2.1,](#page-13-1) procesorové jednotky a moduly se montují do připraveného krytu, který je umístěn na DIN liště. K T2750 se může najednou připojit až 16 různých modulů. Moduly mohou mít různý počet vstupů i výstupů. V mé bakalářské práci požívám výstupní digitální modul s osmi výstupy (DO8) a vstupní analogový modul (AI8).

<span id="page-13-1"></span>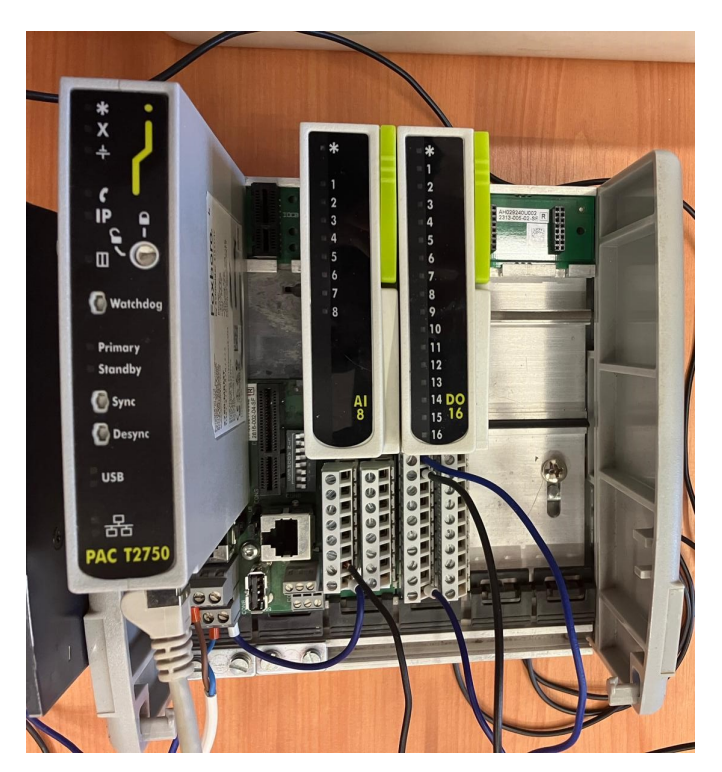

**Obrázek 2.1:** Programovatelný automat T2750 s moduly AI a DO.

#### <span id="page-14-0"></span>**2.1.1 Redundantní řízení**

T2750 podporuje redundantní řízení. To je typ řízení, kde místo jedné procesorové jednotky, jsou zapojeny procesorové jednotky dvě. První CPU je hlavní, druhé slouží jako záložní. Když dojde k chybě na první CPU, přepne se záložní CPU a proces, který je řízen, probíhá bez jakéhokoliv přerušení dál. Následná výměna nefunkčního CPU může proběhnout za chodu a po výměně převezme řízení zas první CPU.

### <span id="page-14-1"></span>**2.2 LINtools Engineering Studio**

LINtools je softwarový balíček pro Windows. Slouží k nastavení strategie v programovatelném automatu T2750. Díky grafické konfiguraci včetně konfigurace funkčních bloků a sekvenčních funkcí, umožňuje LINtools vytváření strategií pro spojité i sekvenční řízení. Jedním z bloků, který lze použít pro spojité řízení je blok LOOP-PID.

#### <span id="page-14-2"></span>**2.2.1 Funkční blok LOOP-PID**

Blok LOOP-PID je jeden z velmi používaných bloků v tomto softwaru. Má dva výstupní kanály (Channel 1/Channel 2) a ty mohou být nastaveny na několik typů řízení: PID, On/Off nebo Valve Position. Primárně se Channel 1 používá jako výstup na ohřívání (*heating*) a Channel 2 na ochlazování (*cooling*).

V této práci budu využívat první typ řízení, tedy řízení PID. Zde jsou jako hlavní parametry, kterými se regulátor nastavuje, proporcionální pásmo  $Pb$ (%), integrační konstanta $T_i$  (s) a derivační konstanta  $T_d$  (s). Jejich výpočet z parametrů *Kp*, *K<sup>i</sup>* a *K<sup>d</sup>* je jednoduchý.

$$
Pb = \frac{100}{K_p} \tag{2.1}
$$

$$
T_i = \frac{K_p}{K_i} \tag{2.2}
$$

$$
T_d = \frac{K_d}{K_p} \tag{2.3}
$$

Dále se dají nastavit parametry, které dokážou ovlivnit překmit regulátoru při ohřívání nebo podkmit při chlazení, ale do těchto parametrů nebudu zasahovat, v prvotním nastavení jsou nastaveny automaticky na trojnásobek proporcionálního pásma *P b*.

2. Programovatelný automat

## <span id="page-15-0"></span>**2.3 Schéma zapojení**

Na obrázku [2.2](#page-15-1) je vidět principiální schéma zapojení jednotlivých senzorů a komponent.

<span id="page-15-1"></span>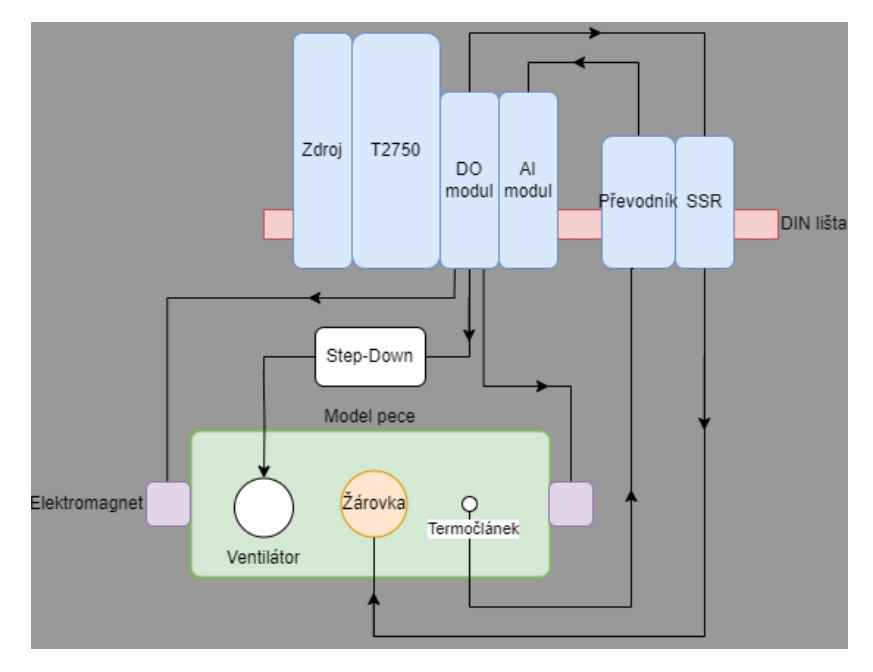

**Obrázek 2.2:** Principiální schéma zapojení modelu pece a T2750.

Zkratka SSR je zkratkou pro polovodičové *Solid State Relay* (SSM1A430BD) od firmy Schneider Electirc, kterým spínám žárovku.

Dále používám převodník IPAQ R330 od firmy INOR. Zajímavostí o tomto typu převodníku je, že má v sobě zabudovaný NFC čip, kterým lze převodník nastavit pomocí aplikace z mobilního telefonu.

Jako senzor teploty používám termočlánek typu K.

Měl jsem na výběr mezi analogovým vstupním modulem AI2-TC a AI8. AI2-TC má galvanicky oddělené termočlánkové vstupy a nemusí se při měření termočlánkem používat převodník, kdežto u AI8 musí. Já jsem si vybral modul AI8, protože jsem se chtěl blíže seznámit s funkcí zmíněného převodníku.

# <span id="page-16-0"></span>**Kapitola 3**

## **Fyzický model**

Tato kapitola se zabývá konstrukcí fyzického modelu pece. K vytvoření fyzického modelu jsem zvolil volně dostupné materiály. Jako zdroj tepla (tepelného toku) jsem použil 40 W žárovku. Pro vytvoření izolovaného prostoru, který bude vyhříván, jsem použil polystyrenovou pěnu. Vnitřní část modelu je obložena žáruvzdornou deskou, aby se vyvarovalo případnému seškvaření polystyrenové pěny, což by mohlo nastat z důvodu vyšší teploty ve vyhřívaném prostoru. Pro snazší manipulovatelnost je celá konstrukce umístěna do nádoby vyrobené z LDPE plastu<sup>[1](#page-16-2)</sup>.

<span id="page-16-1"></span>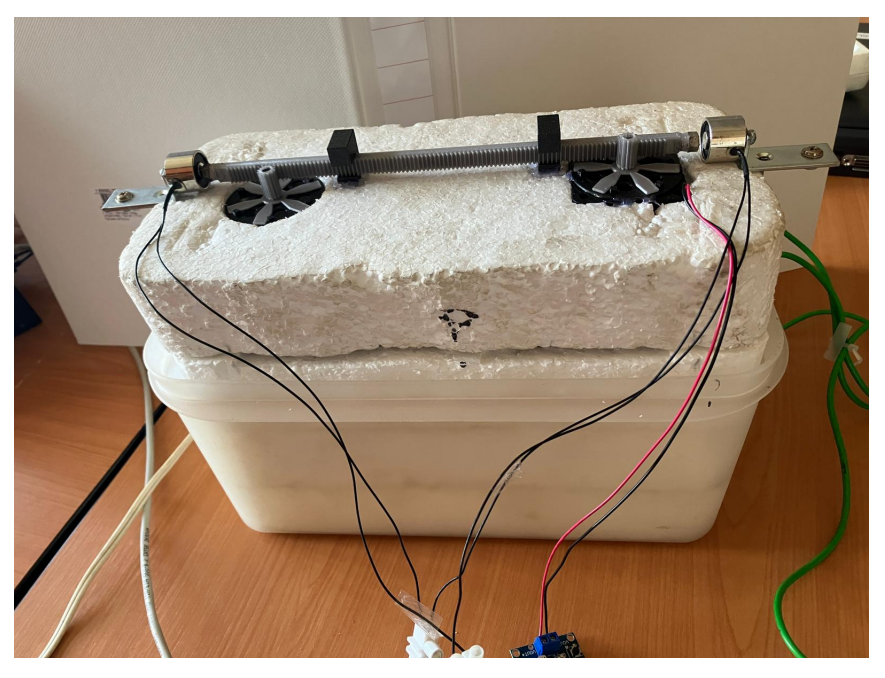

**Obrázek 3.1:** Hotový fyzický model pece s odvětrávacím mechanismem.

Na začátek zde uvedu seznam všech použitých věcí, materiálů a nářadí. Rozměry budou vždy ve tvaru Šířka  $\times$  Výška  $\times$  Hloubka.

<span id="page-16-2"></span><sup>1</sup>LDPE *(Low density polyethylene)* - Polyethylen s nízkou hustotou

<span id="page-17-2"></span>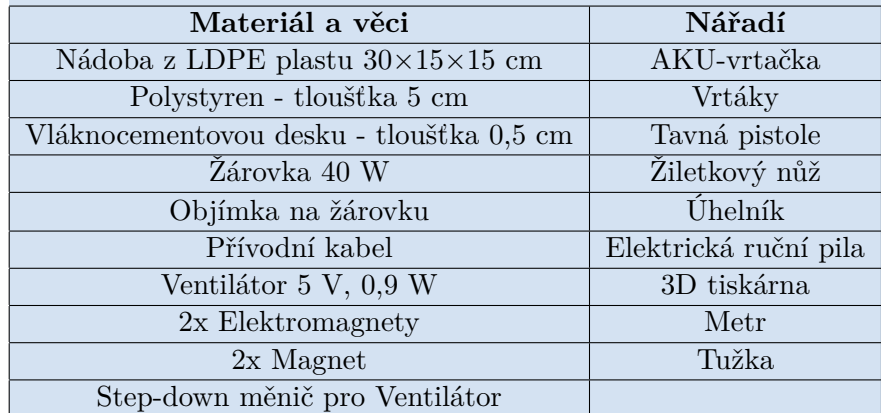

**Tabulka 3.1:** Seznam použitých věcí, materiálů a nářadí.

### <span id="page-17-0"></span>**3.1 Vrstva z polystyrenu**

Nejprve jsem si změřil vnitřní část plastové nádoby, která má rozměry 28×14×14 cm. Pomocí žiletkového nože jsem vyřezal čtyři kusy polystyrenu o velikosti 28×14 cm. Do dvou z nich jsem vyřezal díru o velikosti  $22\times11$  cm a doprostřed spodního dílu díru o průměru objímky žárovky (4 cm v mém případě). Poslední díl jsem ponechal prozatím bez děr.

Následně jsem vložil díly polystyrenu do plastové nádoby. Na dně je položen díl polystyrenu, ve kterém bude umístěna objímka žárovky. Přívodní kabel do objímky jsem vedl pod spodním dílem polystyrenu podél stěny plastové nádoby nebo lze do nádoby udělat díru a jí kabel protáhnout. Dále jsem na tento díl umístil dva díly polystyrenu s vyřezanou dírou a vrstva z polystyrenu je hotova.

#### <span id="page-17-1"></span>**3.2 Vrstva z vláknocementové desky**

Nyní, když je vyrobena první vrstva, začal jsem další vrstvou, kterou tvoří vláknocementová deska. Změřil jsem si vnitřní rozměry nádoby s již vloženým polystyrenem s rozměry 22×11×10 cm. Nařezal jsem celkem 6 kusů vláknocementové desky. Dva postranní kusy mají rozměr 10×10 cm, další dva postranní rozměr 22×10 cm a spodní a vrchní díl mají rozměr 21×10 cm.

Do spodního dílu jsem doprostřed vyřezal díru s průměrem 4 cm a navíc jsem k němu připevnil i plíšek, na kterým bude uchycen termočlánek. Vláknocementovou desku je potřeba přeříznout ruční elektrickou pilou. Čtyřmi postranními díly jsem obložil stěny a vrchní díl jsem ponechal prozatím stranou. Pokud některé kusy vláknocementové desky na stěnách nedrží, lze je přilepit tavnou pistolí k polystyrenu. Hotový model lze vidět na obrázku [3.2.](#page-18-2)

<span id="page-18-2"></span>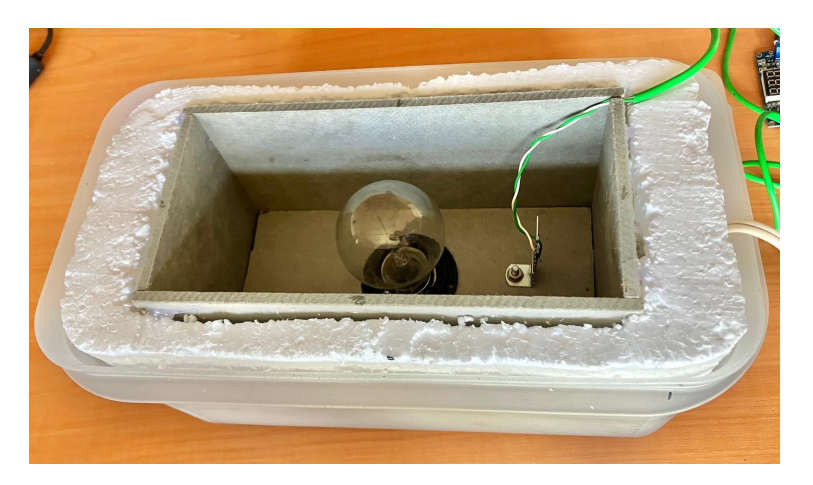

**Obrázek 3.2:** Hotový model bez odvětrávacího mechanismu.

### <span id="page-18-0"></span>**3.3 Víko s odvětrávacím mechanismem**

A konečně kryt (víko) pece. To jsem vytvořil z posledního kusu polystyrenu a posledního kusu vláknocementové desky. Do každého z nich jsem vyřezal symetricky podle středu dvě díry s průměrem 5 cm. Tyto díry budou složit k odvětrávání. Vláknocementová deska se ale musí zapustit do polystyrenu a to jsem udělal tak, že jsem do polystyrenu vydlabal 0,5 cm hlubokou díru. Následně jsem desku přilepil pomocí tavné pistole do vydlabané díry. Finální podobu víka lze vidět na obrázku [3.3.](#page-18-3)

<span id="page-18-3"></span>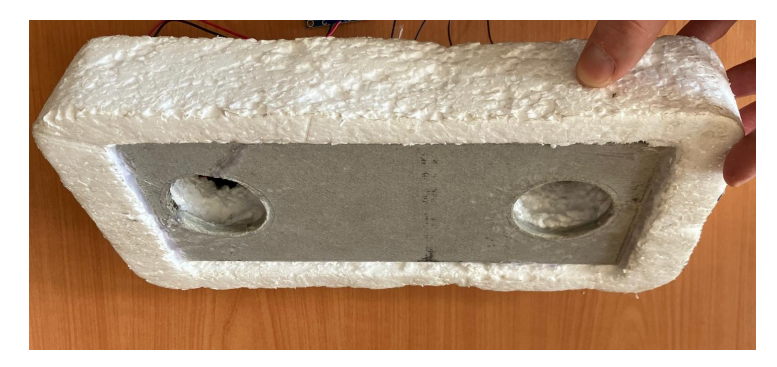

**Obrázek 3.3:** Pohled na spodní část víka.

#### <span id="page-18-1"></span>**3.3.1 Mechanismus**

Mechanismus, kterým se bude ovládat odvětrání teplého vzduchu, jsem si navrhl v softwaru pro 3D modelování Fusion 360 a vytiskl na 3D tiskárně. Lze ho vidět na obrázku [3.4.](#page-19-0) Skládá se ze dvou klapek, ozubené tyčky s magnety, ventilátoru a dvou elektromagnetů. Ventilátor jsem shora zapustil do polystyrenu do jedné z vyřezaných děr. Následně jsem na něj přilepil, pomocí tavné pistole, jednu z klapek. Na druhou díru jsem přilepil pouze

# 3. Fyzický model **....................................**

klapku, taktéž pomocí tavné pistole. Klapky mají na sobě ozubení a díky tomu je lze ovládat synchronně pomocí tyčky s magnety. Ozubená tyčka je umístěna naproti ozubeným kolečkům a z druhé strany zajištěna dvěma držáky přilepenými k víku.

<span id="page-19-0"></span>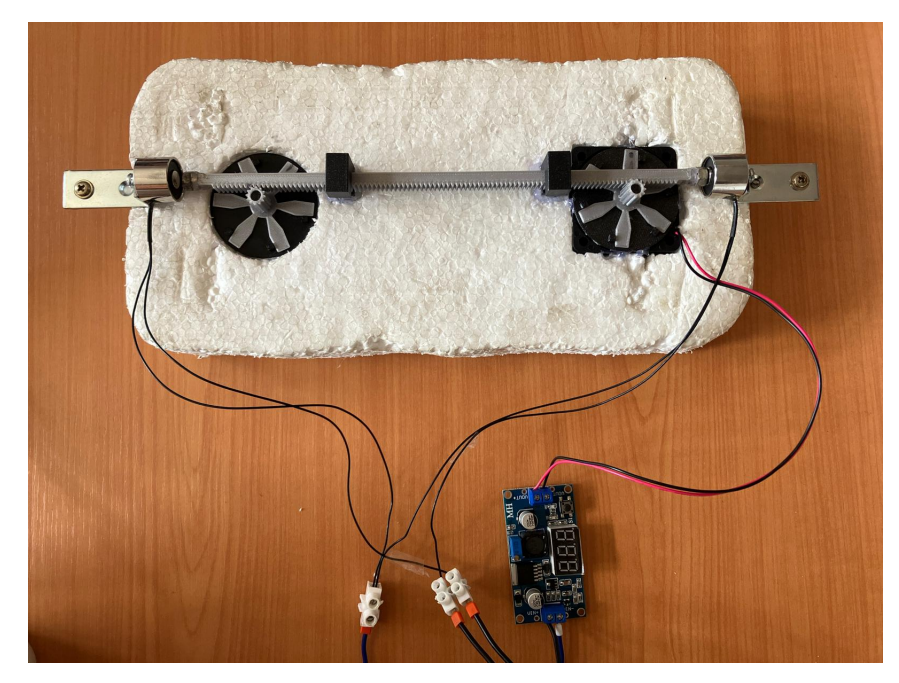

**Obrázek 3.4:** Mechanismus odvětrávání teplého vzduchu.

K tyčce jsou magnety přilepené tak, že severní pól magnetu směřuje z tyčky ven. Jak už je známo, opačné póly magnetu se přitahují, stejné póly se odpuzují a při zapnutí elektromagnetu se tedy magnet na tyčce odpudí od elektromagnetu a klapky se tak buď zavřou nebo otevřou.

## <span id="page-20-0"></span>**Kapitola 4**

## **Matematický model**

V této kapitole se budu zabývat matematickým modelem pece. Pro modelování jsem využil zkušeností, které jsem nabyl v kurzu *Modelování a simulace dynamických systému* (MSD). Rozhodl jsem se systém modelovat metodou výkonových vazebních grafů. Konkrétně hovořím o pseudovazebních grafech. Tímto způsobem se modelují tepelné systémy, které nezasahují do více fyzikálních domén například mechanická a tepelná, elektrická a tepelná, a další. Modely jsou charakterizovány pomocí dvou zobecněných veličin, a to pomocí zobecněného úsilí (*e*) a zobecněného toku (*f* nebo *q*˙).

U tepelných systémů tyto zobecněné veličiny jsou:

- **.** zobecněné úsilí teplota *<sup>θ</sup>* (K)
- **■** zobecněné úsilí teplota θ (K)<br>
 zobecněný tok tepelný tok  $\dot{q}$  (W), (J s<sup>-1</sup>)

## <span id="page-20-1"></span>**4.1 Spoje typu 0 a 1**

Základním stavebním kamenem pro tvorbu grafu jsou spoje typu 0 a 1. Díky nim, lze spojovat prvky mezi s sebou. Na spoji typu 0 je společné úsilí a rozdílný tok. Spoj typu 1 má společný tok a rozdílné úsilí. Je zaveden způsob značení úsilí a toků do grafu takový, že na stranu, kde není poloviční šipka, se píše zobecněné úsilí a na stranu, kde poloviční šipka je, se píše zobecněný tok.

Dále se do grafu značí tzv. kauzální značky (**|**). Ty nám pomáhají určit, jaký typ zobecněné veličiny vstupuje či vystupuje z/do prvku nebo spoje a dokážeme díky nim z grafu extrahovat stavové rovnice. Je-li kauzální značka na straně, kde se nachází poloviční šipka, vstupem do prvku ve směru šipky je úsilí, je-li na straně opačné, vstupem do prvku je tok.

U spoje typu 0 může být v jeden moment zakreslena pouze jedna kauzální značka, ostatní musí být na druhé straně. Naopak to platí u spoje typu 1. Vše vysvětluje obrázek [4.1.](#page-21-1)

<span id="page-21-1"></span>4. Matematický model **. .** 

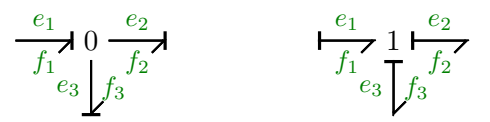

**Obrázek 4.1:** Kauzální značky na spojích typu 0 a 1.

Tyto rovnosti platí pro spoj typu 0 v obrázku [4.1:](#page-21-1)

<span id="page-21-5"></span>
$$
e_1 = e_2 = e_3 f_3 = f_1 - f_2
$$
 (4.1)

Tyto rovnosti platí pro spoj typu 1 v obrázku [4.1:](#page-21-1)

<span id="page-21-4"></span>
$$
f_1 = f_2 = f_3
$$
  
e<sub>3</sub> = e<sub>1</sub> - e<sub>2</sub> (4.2)

### <span id="page-21-0"></span>**4.2 Typy zobecněných prvků**

Nyní popíši prvky, kterými se modelují jednotlivé vlastnosti použitých materiálů a součástek. Začneme zobecněnou poddajností.

<span id="page-21-2"></span>**Zobecněná poddajnost C s parametrem** *C***.** Ta nám v modelu reprezentuje akumulační vlastnost materiálu. Parametr je tepelná kapacita a její jednotky jsou (J ◦C −1 ). Ve vazebním grafu se napojuje na spoj typu 0, jak lze vidět na obrázku [4.2.](#page-21-2)

$$
\begin{array}{c}\n\longmapsto 0 \\
\downarrow \quad C \\
\downarrow C\n\end{array}
$$

**Obrázek 4.2:** Zapojení zobecněné poddajnosti na spoj typu 0.

Kauzální značka se u poddajnosti zakresluje spíše na opačném konci, než je poloviční šipka. Je to z důvodu vlastnosti prvku. Může být buď v zapojení integračním a nebo derivačním. Upřednostněná je vlastnost integrační z důvodu, že derivační zapojení je náročné na numerické simulace u blokových diagramů. Pokud tedy je kauzální značka na opačném konci, jak je na obrázku [4.2,](#page-21-2) výstupní úsilí se spočítá následujícím vztahem [\(4.3\)](#page-21-3).

<span id="page-21-3"></span>
$$
e = \frac{1}{C} \int \dot{q} dt \tag{4.3}
$$

<span id="page-22-0"></span>**Zobecněný rezistor R s parametrem** *R***.** Ten nám reprezentuje izolační vlastnost materiálu. Parametr je tepelná vodivost *H*, což je převrácená hodnota *R*, se kterou budu pracovat po celý zbytek projektu. Jednotky *R* jsou (◦C W−<sup>1</sup> ). Ve vazebním grafu se napojuje na spoj typu 1, jak lze vidět na obrázku [4.3.](#page-22-0)

$$
\begin{array}{c}\n\longrightarrow 1 \longmapsto \\
\downarrow \\
\downarrow \\
\downarrow \\
\downarrow \\
\downarrow \\
\downarrow \\
\downarrow \\
\end{array}
$$

**Obrázek 4.3:** Zapojení zobecněného rezistoru na spoj typu 1.

Kauzální značka se většinou v grafu zakresluje jako poslední, protože nezáleží na straně, na kterou se zakreslí. V případě [4.3](#page-22-0) se výstupní zobecněný tok spočítá vztahem [\(4.4\)](#page-22-2).

<span id="page-22-2"></span>
$$
\dot{q} = \frac{1}{R}e\tag{4.4}
$$

<span id="page-22-1"></span>**Zdroj zobecněného toku Sf***<sup>Z</sup>* **s parametrem** *Q*˙ *<sup>z</sup>***.** Žárovku jsem modeloval jako zdroj zobecněného toku. Do grafu se zakresluje způsobem, který je na obrázku [4.4.](#page-22-1)

$$
\mathrm{Sf}_Z\vdash\frac{\times}{\dot{Q}_z}
$$

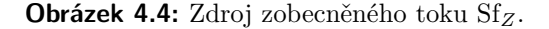

Vstupem do systému bude napětí *U<sup>z</sup>* (V), kterým budu žárovku řídit. Odebíraný proud *I<sup>z</sup>* (A) spočítám vztahem[\[7\]](#page-58-1) [\(4.5\)](#page-22-3).

<span id="page-22-3"></span>
$$
I_z = P_{jm} \cdot \frac{U_z^k}{U_{jm}^{1+k}},\tag{4.5}
$$

kde *Pjm* je jmenovitý výkon žárovky 40 W, *Ujm* je jmenovité napětí žárovky 230 V a *k* se spočítá vztahem *k* = log(*n/*10), kde *n* je hodnota kolikrát klesne výkon při desetinné změně jmenovitého napětí, která je typicky *n* = 30, tedy  $k = 0,477.$ 

Tok  $\dot{Q}_z$  (W) se spočítá vztahem  $(4.6)$ :

<span id="page-22-4"></span>
$$
\dot{Q}_z = I_z U_z = P_{jm} \cdot \frac{U_z^{0.477}}{U_{jm}^{1.477}} U_z \tag{4.6}
$$

4. Matematický model**..................................**

<span id="page-23-0"></span>**Zdroj zobecněného toku Sf***<sup>V</sup>* **s parametrem** *Q*˙ *<sup>v</sup>***.** Ventilátor jsem modeloval jako zdroj zobecněného toku. Do grafu se zakresluje způsobem, který je na obrázku [4.5.](#page-23-0)

$$
\mathrm{Sf}_V\,\vdash\, \frac{\times}{\dot{Q}_v}\, \checkmark
$$

**Obrázek 4.5:** Zdroj zobecněného toku Sf*<sup>V</sup>* .

Vstupem do systému bude napětí  $U_v$  (V). Výstupní tok $\dot{Q}_v$  W spočítám vztahem [\(4.7\)](#page-23-2):

<span id="page-23-2"></span>
$$
\dot{Q}_v = c \cdot \rho \cdot Q(U_v) \cdot \Delta T,\tag{4.7}
$$

kde  $c = 1003$  J kg<sup>-1</sup> °C je měrná tepelná kapacit vzduchu,  $\rho = 1,25$  kg m<sup>-3</sup> hustota vzduchu,  $Q(U_v) = 0,0005583 \text{ m}^3 \text{ s}^{-1} \text{ V}^{-1}$  průtok vzduchu na Volt,  $\Delta T$  rozdíl teploty okolí  $\theta_{ext}$  a teploty uvnitř  $\theta_2 = \frac{q_2}{C}$  $\frac{q_2}{C_2}$ .

Výsledný vztah pro  $\dot{Q}_v$  [\(4.8\)](#page-23-3):

<span id="page-23-3"></span>
$$
\dot{Q}_v = 0, 7 \cdot (\theta_2 - \theta_{ext}) \cdot U_v, \qquad (4.8)
$$

<span id="page-23-1"></span>**Zdroj zobecněného úsilí Se s parametrem** *θext***.** Teplotu okolí jsem modeloval pomocí zdroje zobecněného úsilí. V grafu se znační způsobem, který je na obrázku [4.6.](#page-23-1) Parametr *θext* bude mít hodnotu teploty v místnosti.

$$
\mathrm{Se} \xrightarrow{\theta_{ext}} \mathcal{A}
$$

**Obrázek 4.6:** Zdroj zobecněného úsilí Se.

Všechny tyto prvky budou zakomponovány v pseudovazebním grafu. Každé dvojici prvků *R* a *C* odpovídá vždy jedna vrstva materiálu.

## <span id="page-24-0"></span>**4.3 Pseudovazební graf modelu pece**

<span id="page-24-1"></span>Na obrázku níže je vidět plný pseudovazební graf [4.7.](#page-24-1)

$$
C_4: \mathbf{C} \xrightarrow{\frac{q_4}{C_4}} \begin{array}{c} \times \overline{C_4} \\ \hline \overline{Q_4} \\ \hline \overline{Q_4} \\ \hline \overline{Q_4} \\ \hline \overline{Q_4} \\ \hline \overline{Q_4} \\ \hline \overline{Q_4} \\ \hline \overline{Q_4} \\ \hline \overline{Q_4} \\ \hline \overline{Q_4} \\ \hline \overline{Q_4} \\ \hline \overline{Q_4} \\ \hline \overline{Q_4} \\ \hline \overline{Q_3} \\ \hline \overline{Q_3} \\ \hline \overline{Q_3} \\ \hline \overline{Q_3} \\ \hline \overline{Q_3} \\ \hline \overline{Q_3} \\ \hline \overline{Q_3} \\ \hline \overline{Q_2} \\ \hline \overline{Q_2} \\ \hline \overline{Q_
$$

**Obrázek 4.7:** Plný pseudovazební graf s popsanými úsilími a toky.

Při popisování grafu ze zdola nahoru k sobě patří prvky následovně. První dva prvky *R*<sup>1</sup> a *C*<sup>1</sup> modelují tepelné vlastnosti plastové nádoby, další dva prvky *R*<sup>2</sup> a *C*<sup>2</sup> modelují tepelné vlastnosti polystyrenu, následující dva *R*<sup>3</sup> a *C*<sup>3</sup> modelují tepelné vlastnosti vláknocementové desky a poslední *R*<sup>4</sup> a *C*<sup>4</sup> modelují tepelné vlastnosti plíšku.

Graf je ale poněkud složitý. Podle počtu zakroužkovaných stavových proměnných se snadno zjistí, že se jedná o systém čtvrtého řádu. Graf lze zjednodušit pomocí experimentálních měření, kde se může jeden nebo dokonce více parametrů zanedbat.

#### <span id="page-25-0"></span>**4.3.1 Zjednodušený pseudovazební graf modelu pece**

Po provedení série experimentů, kde jsem měřil teplotu mezi každou vrstvou použitých materiálů, výsledky ukázaly, že teplota mezi stěnou plastové nádoby a stěnou z polystyrenu, se velmi podobá teplotě okolí, což naznačuje, že se tepelné vlastnosti plastového materiálu neprojeví. Tento závěr platí podobně i pro plíšek.

V důsledku této analýzy jsem vazební graf systému zjednodušil pouze na dvě nové stavové proměnné *q*˙<sup>1</sup> a *q*˙2. Parametry *R*<sup>1</sup> a *C*<sup>1</sup> nyní nově korespondují s tepelnými vlastnostmi polystyrenu, zatímco parametry *R*<sup>2</sup> a *C*<sup>2</sup> představují tepelné vlastnosti vláknocementové desky. Zjednodušený vazební graf je znázorněn na obrázku [4.8.](#page-25-1) Tato zjednodušená reprezentace mi umožňuje pracovat s systémem druhého řádu, což značně usnadňuje další analýzu a modelování.

<span id="page-25-1"></span>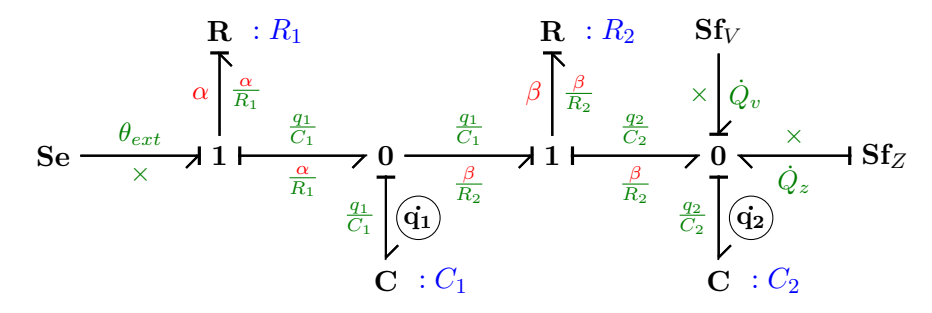

**Obrázek 4.8:** Zjednodušený pseudovazební graf s popsanými úsilími a toky.

Vazební graf lze převést na rovnice jednoduchým způsobem. Parametry *α* a *β* jsou pouze substituce za delší vztahy, které by graf udělaly nepřehledným. Dají se vyjádřit pomocí znalosti vlastnosti spoje typu 1 [\(4.2\)](#page-21-4).

$$
\alpha = \theta_{ext} - \frac{q_1}{C_1}
$$

$$
\beta = \frac{q_1}{C_1} - \frac{q_2}{C_2}
$$

Nyní mohu z grafu extrahovat stavové rovnice. Zvolím si jednu stavovou proměnou, například *q*˙1. Kdybych se měl řídit postupem [\(4.1\)](#page-21-5), tak do spoje 0, kde je stavová proměnná  $\dot{q}_1$ , vstupuje tok  $\frac{\alpha}{R_1}$  a vystupuje tok  $\frac{\beta}{R_2}$ . Tím dostanu následující rovnici:

<span id="page-25-2"></span>
$$
\dot{q}_1 = \frac{\alpha}{R_1} - \frac{\beta}{R_2} \tag{4.9}
$$

Obdobným způsobem dostanu druhou rovnici:

<span id="page-25-3"></span>
$$
\dot{q}_2 = \frac{\beta}{R_2} - \dot{Q}_v + \dot{Q}_z \tag{4.10}
$$

Na obrázku [4.9](#page-26-1) jsou pro přehlednost barevně označeny teploty v jednotlivých vrstvách.

<span id="page-26-1"></span>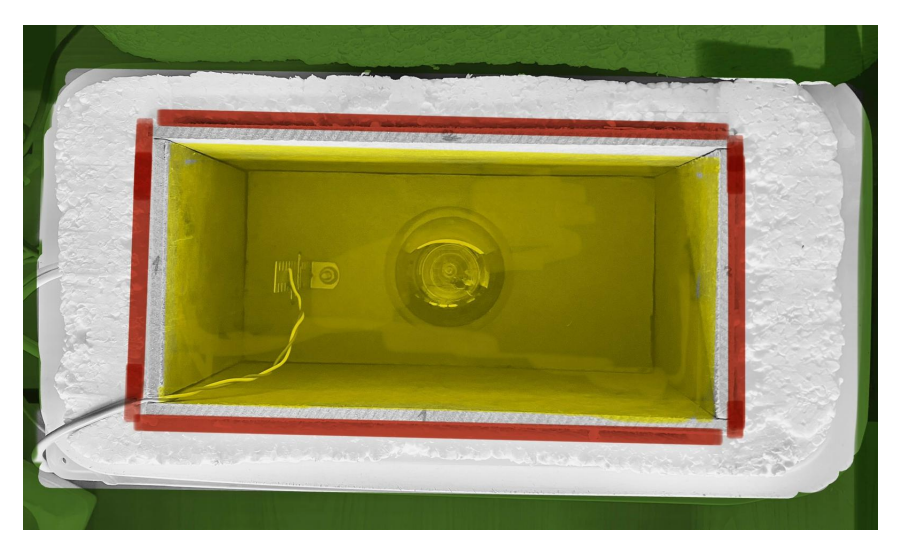

**Obrázek 4.9:** Barevné vyznačení uvažovaných teplot.

Význam barev:

- **.** Zelená barva značí teplotu okolí *<sup>θ</sup>ext*.
- **■** Želená barva značí teplotu okolí $\theta_{ext}$ .<br>**■** Červená barva značí teplotu mezi vrstvou polystyrenu a desky $\theta_1 =$ *q*1  $\frac{q_1}{C_1}$ .
- **.** Červená barva značí teplotu mezi vrstvou <br> **2.** Žlutá barva značí teplotu uvnitř pece  $\theta_2$  = *q*2  $\frac{q_2}{C_2}$ .

### <span id="page-26-0"></span>**4.4 Nelineární model**

Po dosazení za  $\alpha$ ,  $\beta$ ,  $\dot{Q}_v$  a  $\dot{Q}_z$  do rovnic [\(4.9\)](#page-25-2) a [\(4.10\)](#page-25-3) dostanu nelineární rovnice tohoto systému [\(4.11\)](#page-26-2). Přidám k nim i výstupní rovnici, kde za výstup považuji teplotu uvnitř pece, což je moje regulovaná veličina.

Nelineární rovnice systému:

<span id="page-26-2"></span>
$$
\dot{q}_1 = -\frac{(R_1 + R_2)}{C_1 R_1 R_2} q_1 + \frac{1}{C_2 R_2} q_2 + \frac{1}{R_1} \theta_{ext}
$$
\n
$$
\dot{q}_2 = \frac{1}{C_1 R_2} q_1 - \frac{1}{C_2 R_2} q_2 - 0, \quad 7(\frac{q_2}{C_2} - 1.3 \theta_{ext}) U_v + 40 \frac{U_z^{0,477}}{230^{1,477}} \cdot U_z
$$
\n
$$
y = \frac{1}{C_2} q_2 \tag{4.11}
$$

Význam použitých proměnných:

- **•**  $\mathbf{x} = (q_1, q_2)$  je vektor stavových proměnných, kde  $q$  (J) je teplo.
- $\mathbf{u} = (U_v, U_z)$  je vektor vstupů, kde  $U_v$  (V) je vstupní napětí ventilátoru a *U<sup>z</sup>* (V) je vstupní napětí žárovky. **a**  $U_z$  (V) je vstupní napětí žárovky.<br>■ *y* je výstup, kterou je teplota v peci  $\theta_2 =$
- *q*2  $\frac{q_2}{C_2}$  (°C).
- 4. Matematický model **a natural** 
	- $R_1$  **(°C** $\mathbf{W}^{-1}$ **) značí převrácenou hodnotu tepelné vodivosti polystyrenu.**
	- **•**  $R_1$  (°C W<sup>−1</sup>) značí převrácenou hodnotu tepelné vodivosti polystyrenu.<br>**•**  $R_2$  (°C W<sup>−1</sup>) značí převrácenou hodnotu tepelné vodivosti vláknocementové desky. **.**  $C_1$  (**J**  $\circ$ C
	- −1 ) je tepelná kapacita polystyrenu. **.**  $C_1$  (J  $\circ$ C<br>**.**  $C_2$  (J  $\circ$ C
	- **■**  $C_2$  (**J** °C<sup>-1</sup>) je tepelná kapacita vláknocementové desky.<br>**■**  $\theta_{ext}$  (°C) je teplota okolí.
	- $\theta_{ext}$  (°C) je teplota okolí.

#### <span id="page-27-0"></span>**4.4.1 Schéma nelineárního modelu**

<span id="page-27-2"></span>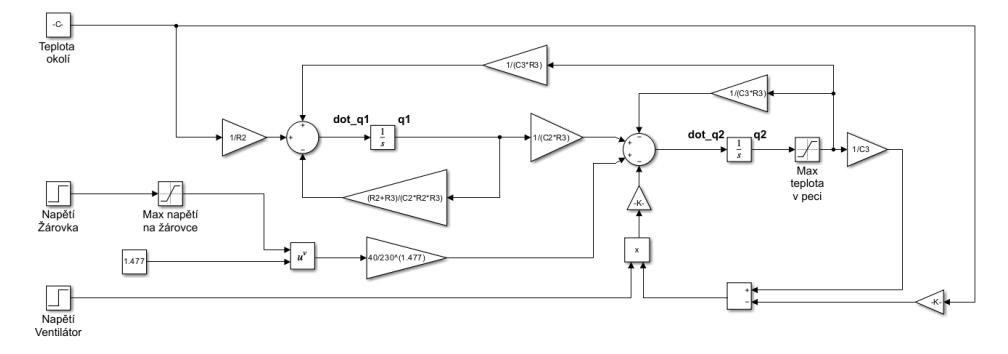

**Obrázek 4.10:** Schéma nelineárního modelu v grafickém prostředí Simulink.

Saturace *Max napětí na žárovce* mi zamezuje průchod napětí většího než 230 V. Saturace *Max teplota v peci* je zde dána z důvodu teplotního omezení žárovky do  $+90$  °C.

#### <span id="page-27-1"></span>**4.4.2 Odhad neznámých parametrů**

Na výrobu fyzického modelu použil materiály, které zbyly z výstavby domu a nemám k nim bohužel žádnou technickou dokumentaci. S ohledem na tuto skutečnost jsem se rozhodl parametry odhadnout. Pro tento účel jsem využil funkci *Parametr Estimator* dostupnou v softwaru MATLAB. Tato funkce vyžadovala počáteční odhady tepelné kapacity a tepelné vodivosti materiálů, které jsem stanovil následujícím způsobem.

Pro odhadnutí tepelné kapacity jsem si spočítal teplo, které se spotřebovalo na ohřátí pece z 23,1 ◦C na 50,1 ◦C za necelých 700 sekund. Jelikož topím žárovkou, která má příkon 40 W (z toho se 95% přemění na teplo, tedy 38 W), lze spotřebované teplo spočítat následujícím způsobem:

$$
q = Pt = 38 \cdot 700 \text{ J} = 26600 \text{ J}
$$

Abych odhadl tepelnou kapacitu celého systému, musím teplo vydělit rozdílem teplot, které jsem zmínil.

$$
C = \frac{q}{T_{konec} - T_{start}} = \frac{26600}{50, 1 - 23, 1} \text{ J} \text{°C}^{-1} = 985 \text{ J} \text{°C}^{-1}
$$

Hodnotu jsem zaokrouhlil na 1000 J $^{\circ}\mathrm{C}^{-1}$ a rozdělil napůl.

$$
C_1 = C_2 = 500 \, \text{J}^{\circ}\text{C}^{-1}
$$

Hodnotu  $R_1$  jsem nastavil na 10 °C W<sup>-1</sup> a hodnotu  $R_2$  na 1 °C W<sup>-1</sup>, protože vláknocementová deska vede teplo lépe než polystyren. Tyto hodnoty jsem následně zadal do simulačního programu *Parametr Estimator*.

Finální hodnoty parametrů:

$$
R_1 = 3,466 °C W-1
$$
  
\n
$$
R_2 = 0,3001 °C W-1
$$
  
\n
$$
C_1 = 781, 1 J °C-1
$$
  
\n
$$
C_2 = 570, 8 J °C-1
$$
 (4.12)

<span id="page-28-0"></span>Tyto hodnoty byly odhadovány na "fitovacích"[1](#page-28-1) datech změřených na fyzickém modelu. Jejich porovnání lze vidět na obrázku [4.11.](#page-28-0)

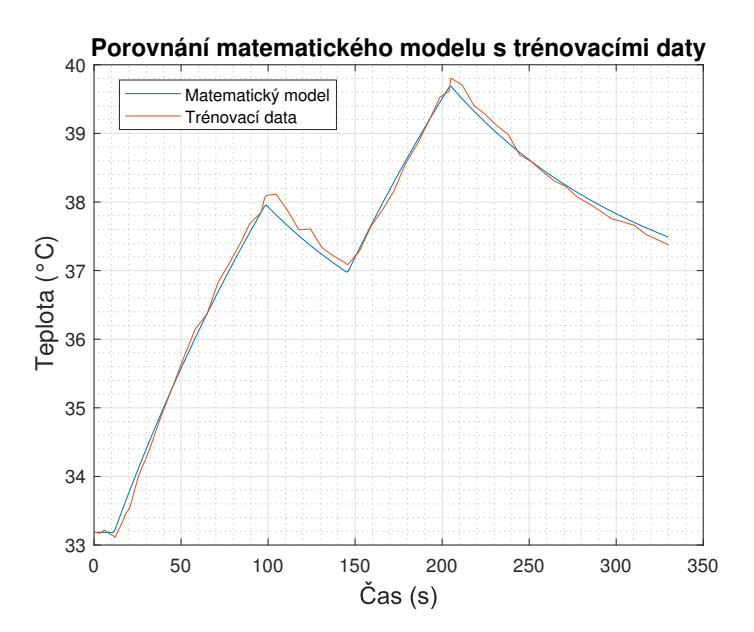

**Obrázek 4.11:** Porovnání trénovacích dat s matematickým modelem.

Následně jsem na fyzickém modelu změřil další testovací průběh a otestoval na něm můj nelineární model viz obrázek [4.12.](#page-29-1)

<span id="page-28-1"></span><sup>1</sup>Data, která se používají k naladění nelineárního systému.

<span id="page-29-1"></span>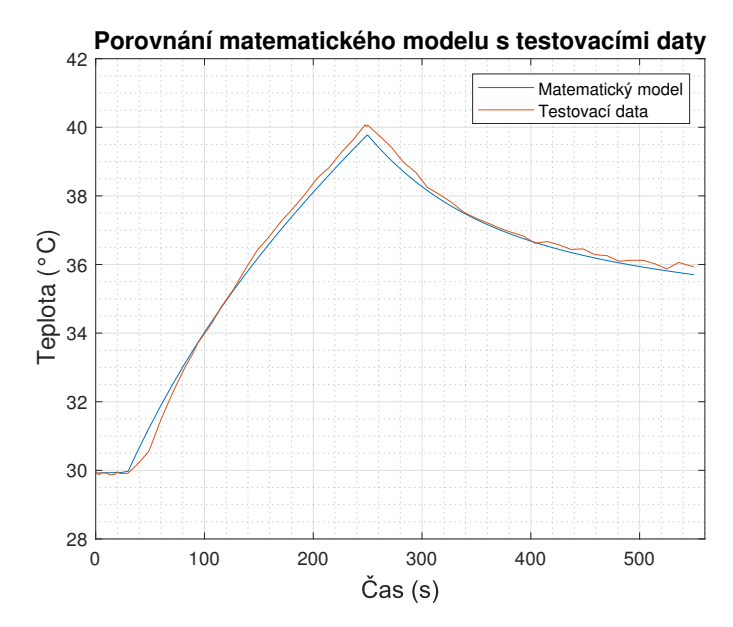

**Obrázek 4.12:** Porovnání testovacích dat s matematickým modelem.

## <span id="page-29-0"></span>**4.5 Lineární model**

Sada diferenciálních rovnic [\(4.11\)](#page-26-2) lze přepsat do lineárního stavového modelu [\(4.13\)](#page-29-2).

<span id="page-29-2"></span>
$$
\begin{aligned}\n\dot{\mathbf{x}} &= \mathbf{A}\mathbf{x} + \mathbf{B}\mathbf{u} \\
\mathbf{y} &= \mathbf{C}\mathbf{x} + \mathbf{D}\mathbf{u}\n\end{aligned} \tag{4.13}
$$

**x** je vektor stavových proměnných **x** =  $(q_1, q_2)$  a **u** je vektor vstupů **u** =  $(U_v, U_z).$ 

Abych mohl vytvořit lineární model, musím si zvolit pracovní bod, ve kterém udělám lineární aproximaci. Rozhodl jsem se udělat čtyři aproximace. Při 30 °C a 40 °C s vypnutým ventilátorem $U_v=0$  V

$$
P_1 = (q_{1p}; q_{2p}; U_{vp}; U_{zp}; y_p) = (q_{1p}; q_{2p}; 0; U_{zp}; 30)
$$

$$
P_2 = (q_{1p}; q_{2p}; U_{vp}; U_{zp}; y_p) = (q_{1p}; q_{2p}; 0; U_{zp}; 40)
$$

a při 30 °C a 40 °C se zapnutým ventilátorem  $U_v = 3.5$  V

$$
P_3 = (q_{1p}; q_{2p}; U_{vp}; U_{zp}; y_p) = (q_{1p}; q_{2p}; 3,5; U_{zp}; 30)
$$
  

$$
P_4 = (q_{1p}; q_{2p}; U_{vp}; U_{bz}; y_p) = (q_{1p}; q_{2p}; 3,5; U_{bz}; 40).
$$

Zbylé neznámé se dají dopočítat dosazením do rovnic [\(4.11\)](#page-26-2). Po dosazení vychází pracovní body, při uvažování teploty okolí *θext* = 22 ◦C, následovně:

<span id="page-30-2"></span>
$$
P_1 = \begin{pmatrix} 22996; & 17124; & 0; & 31,51; & 30 \end{pmatrix} \tag{4.14}
$$

<span id="page-30-3"></span>
$$
P_2 = \begin{pmatrix} 30184; & 22831; & 0; & 54,57; & 40 \end{pmatrix} \tag{4.15}
$$

<span id="page-30-1"></span>
$$
P_3 = \begin{pmatrix} 22996; & 17124; & 3,5; & 60,42; & 30 \end{pmatrix}
$$
 (4.16)

<span id="page-30-4"></span>
$$
P_4 = \begin{pmatrix} 30184; & 22831; & 3,5; & 200,7; & 40 \end{pmatrix} \tag{4.17}
$$

#### <span id="page-30-0"></span>**4.5.1 Matice lineárního stavového modelu**

Matici systému **A** vytvořím jednoduše. Parciálně se zderivuje každá rovnice z [\(4.11\)](#page-26-2) podle stavových proměnných *q*<sup>1</sup> a *q*<sup>2</sup> a dosadím pracovní bod. U matice  $A_1$ dosazuji body $P_1$ a $P_2$ a u matice $A_2$  body  $P_3$  a  $P_4$ .

$$
\mathbf{A}_{1} = \begin{pmatrix} \frac{\partial \dot{q}_{1}}{\partial q_{1}} \Big|_{P_{1,2}} & \frac{\partial \dot{q}_{1}}{\partial q_{2}} \Big|_{P_{1,2}} \\ \frac{\partial \dot{q}_{2}}{\partial q_{1}} \Big|_{P_{1,2}} & \frac{\partial \dot{q}_{2}}{\partial q_{2}} \Big|_{P_{1,2}} \end{pmatrix} = \begin{pmatrix} -\frac{(R_{1} + R_{2})}{C_{1}R_{1}R_{2}} & \frac{1}{C_{2}R_{2}} \\ \frac{1}{C_{1}R_{2}} & -\frac{1}{C_{2}R_{2}} \end{pmatrix} = \begin{pmatrix} -0,004623 & 0,005821 \\ 0,004254 & -0,005821 \end{pmatrix}
$$
(4.18)

$$
\mathbf{A}_{2} = \begin{pmatrix} \frac{\partial \dot{q}_{1}}{\partial q_{1}} \Big|_{P_{3,4}} & \frac{\partial \dot{q}_{1}}{\partial q_{2}} \Big|_{P_{3,4}} \\ \frac{\partial \dot{q}_{2}}{\partial q_{1}} \Big|_{P_{3,4}} & \frac{\partial \dot{q}_{2}}{\partial q_{2}} \Big|_{P_{3,4}} \end{pmatrix} = \begin{pmatrix} -\frac{(R_{1} + R_{2})}{C_{1}R_{1}R_{2}} & \frac{1}{C_{2}R_{2}} \\ \frac{1}{C_{1}R_{2}} & -\frac{1}{C_{2}R_{2}} - 0, 7\frac{U_{v}}{C_{3}} \end{pmatrix} = \begin{pmatrix} -0,004623 & 0,005821 \\ 0,004254 & -0,010116 \end{pmatrix} \tag{4.19}
$$

Matici řízení **B** se vytvoří obdobně. Nyní se musí ale dosadit pracovní body. Matice **B**<sup>1</sup> koresponduje s bodem *P*<sup>1</sup> a podobně.

$$
\mathbf{B}_{1} = \begin{pmatrix} \frac{\partial \dot{q}_{1}}{\partial U_{v}} \Big|_{P_{1}} & \frac{\partial \dot{q}_{1}}{\partial U_{z}} \Big|_{P_{1}} \\ \frac{\partial \dot{q}_{2}}{\partial U_{v}} \Big|_{P_{1}} & \frac{\partial \dot{q}_{2}}{\partial U_{z}} \Big|_{P_{1}} \end{pmatrix} = \begin{pmatrix} 0 & 0 \\ 0, 7(1, 3\theta_{ext} - \frac{q_{2}}{C_{2}}) \Big|_{P_{1}} & \frac{59,08U_{z}^{0.477}}{230^{1.477}} \Big|_{P_{1}} \end{pmatrix} = \begin{pmatrix} 0 & 0 \\ -0, 9799 & 0, 09952 \end{pmatrix}
$$
(4.20)

4. Matematický model**..................................**

**B**<sup>2</sup> = *∂q*˙<sup>1</sup> *∂Uv P*<sup>2</sup> *∂q*˙<sup>1</sup> *∂Uz P*<sup>2</sup> *∂q*˙<sup>2</sup> *∂Uv P*<sup>2</sup> *∂q*˙<sup>2</sup> *∂Uz P*<sup>2</sup> <sup>=</sup> 0 0 0*,* 7(1*,* 3*θext* − *q*2 *C*<sup>2</sup> ) *P*<sup>2</sup> 59*,*08*U* 0*,*477 *z* 2301*,*<sup>477</sup> *P*<sup>2</sup> <sup>=</sup> = 0 0 <sup>−</sup>7*,* 9799 0*,* <sup>1293</sup>! (4.21) **B**<sup>3</sup> = *∂q*˙<sup>1</sup> *∂Uv P*<sup>3</sup> *∂q*˙<sup>1</sup> *∂Uz P*<sup>3</sup> 0 0 

$$
\mathbf{B}_3 = \begin{pmatrix} \frac{\partial \mathbf{I}_v}{\partial U_v} \Big|_{P_3} & \frac{\partial \mathbf{I}_z}{\partial U_z} \Big|_{P_3} \\ \frac{\partial \dot{q}_2}{\partial U_v} \Big|_{P_3} & \frac{\partial \dot{q}_2}{\partial U_z} \Big|_{P_3} \end{pmatrix} = \begin{pmatrix} 0 & 0 \\ 0, 7(1, 3\theta_{ext} - \frac{q_2}{C_2}) \Big|_{P_3} & \frac{59,08U_z^{0,477}}{230^{1,477}} \Big|_{P_3} \end{pmatrix} = \begin{pmatrix} 0 & 0 \\ -0,9799 & 0,1358 \end{pmatrix}
$$
(4.22)

$$
\mathbf{B}_4 = \begin{pmatrix} \frac{\partial \dot{q}_1}{\partial U_v} \Big|_{P_4} & \frac{\partial \dot{q}_1}{\partial U_z} \Big|_{P_4} \\ \frac{\partial \dot{q}_2}{\partial U_v} \Big|_{P_4} & \frac{\partial \dot{q}_2}{\partial U_z} \Big|_{P_4} \end{pmatrix} = \begin{pmatrix} 0 & 0 \\ 0, 7(1, 3\theta_{ext} - \frac{q_2}{C_2}) \Big|_{P_4} & \frac{59,08U_z^{0.477}}{230^{1.477}} \Big|_{P_4} \end{pmatrix} = \begin{pmatrix} 0 & 0 \\ -7,9799 & 0,2407 \end{pmatrix} \tag{4.23}
$$

Matici výstupů **C** se vytvoří zderivováním výstupní rovnice podle stavových proměnných.

$$
\mathbf{C} = \begin{pmatrix} \frac{\partial y}{\partial q_1} \Big|_P & \frac{\partial y}{\partial q_2} \Big|_P \end{pmatrix} = \begin{pmatrix} 0 & \frac{1}{C_2} \end{pmatrix} = \begin{pmatrix} 0 & 0,001752 \end{pmatrix}
$$
 (4.24)

Matice **D** je nulová.

$$
\mathbf{D} = \begin{pmatrix} 0 & 0 \end{pmatrix} \tag{4.25}
$$

#### <span id="page-31-0"></span>**4.5.2 Přenos systému**

Nyní, když mám všechny potřebné matice, dokážu spočítat přenos systému **G**(*s*) pomocí vztahu [\(4.26\)](#page-31-1). Vždy budu uvádět přenosy pro vstup *Uz*.

<span id="page-31-1"></span>
$$
\mathbf{G}(s) = \mathbf{C}(s\mathbf{I} - \mathbf{A})^{-1}\mathbf{B} + \mathbf{D}
$$
 (4.26)

**....................................** 4.5. Lineární model

Přenos *G*1(*s*) platí pro pracovní bod *P*<sup>1</sup> a matice **A**<sup>1</sup> a **B**1. Jeho přechodovou charakteristiku v okolí pracovního bodu *P*<sup>1</sup> lze vidět na obrázku [4.13.](#page-32-0)

<span id="page-32-1"></span>
$$
G_1(s) = \frac{\theta_2(s)}{U_z(s)} = \frac{0,0001744s + 8,061 \cdot 10^{-7}}{s^2 + 0,01044s + 2,15 \cdot 10^{-6}}
$$
(4.27)

<span id="page-32-0"></span>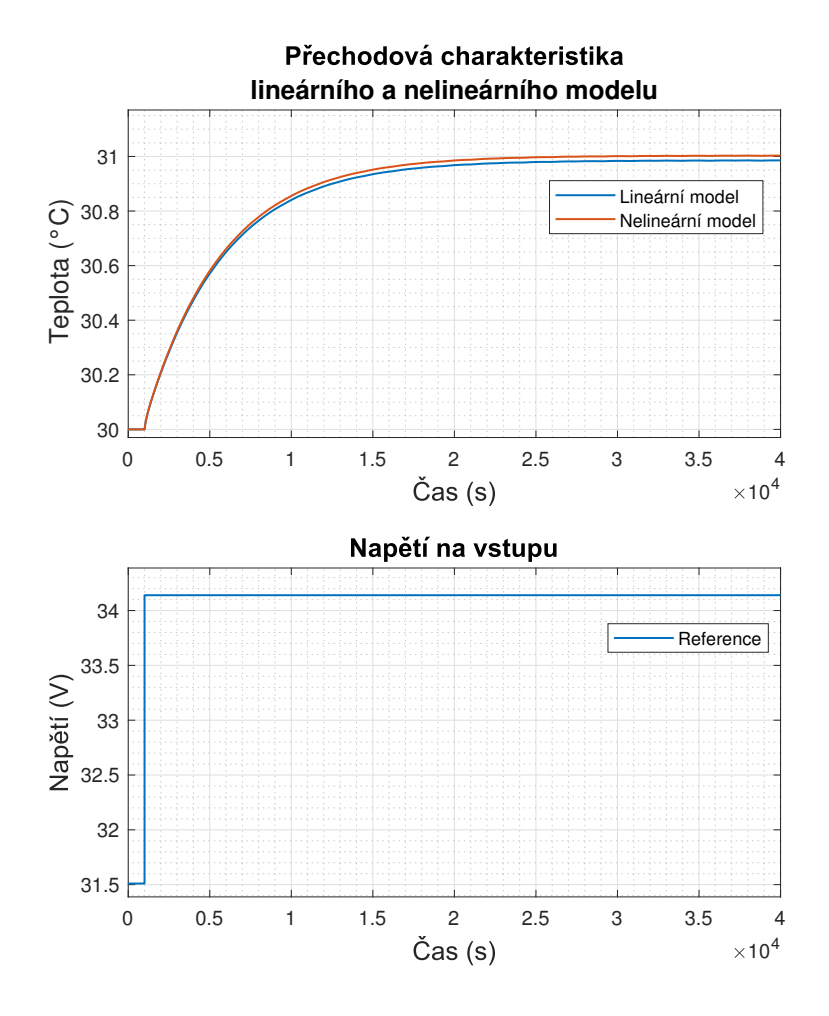

**Obrázek 4.13:** Odezva lineárního systému s přenosem *G*1(*s*) a nelineárního systému na skok z 31,51 V na 34,14 V.

4. Matematický model **.** 

Přenos *G*2(*s*) platí pro pracovní bod *P*<sup>2</sup> a matice **A**<sup>1</sup> a **B**2. Jeho přechodovou charakteristiku v okolí pracovního bodu *P*<sup>2</sup> lze vidět na obrázku [4.14.](#page-33-0)

<span id="page-33-1"></span>
$$
G_2(s) = \frac{\theta_2(s)}{U_z(s)} = \frac{0,0002265s + 1,047 \cdot 10^{-6}}{s^2 + 0,01044s + 2,15 \cdot 10^{-6}}
$$
(4.28)

<span id="page-33-0"></span>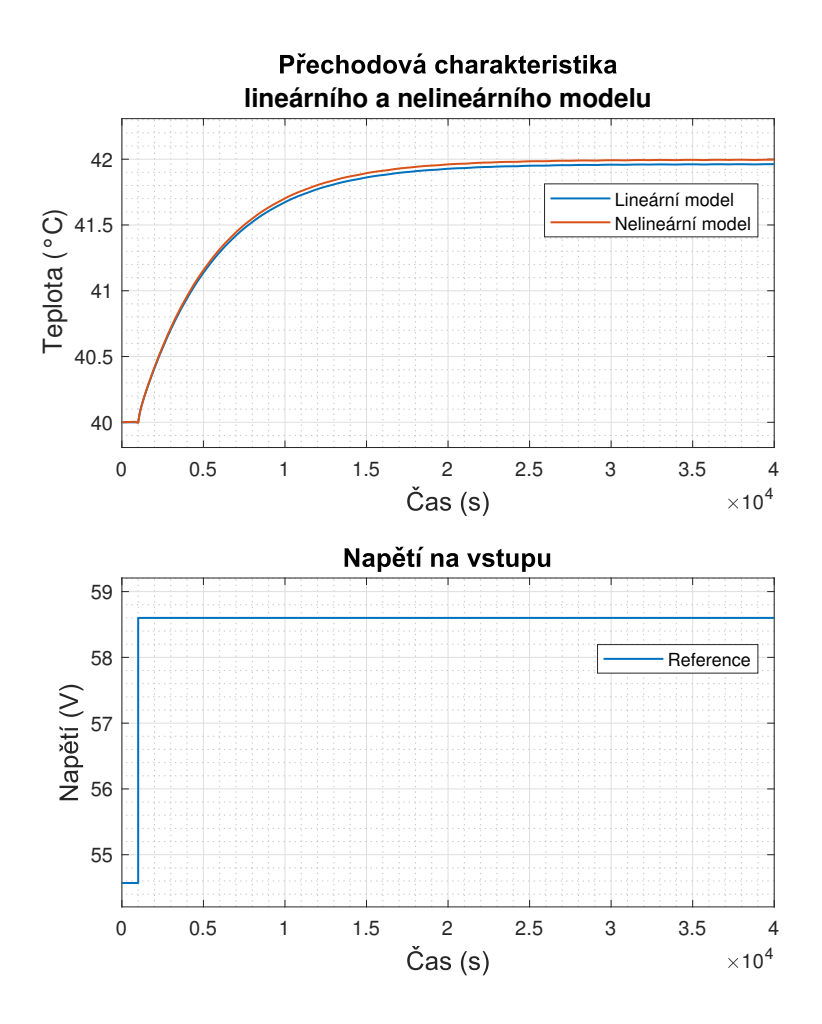

**Obrázek 4.14:** Odezva lineárního systému s přenosem *G*2(*s*) a nelineárního systému na skok z 54,57 V na 58,6 V.

**....................................** 4.5. Lineární model

Přenos *G*3(*s*) platí pro pracovní bod *P*<sup>3</sup> a matice **A**<sup>2</sup> a **B**3. Jeho přechodovou charakteristiku v okolí pracovního bodu *P*<sup>3</sup> lze vidět na obrázku [4.15.](#page-34-0)

$$
G_3(s) = \frac{\theta_2(s)}{U_z(s)} = \frac{0,0002379s + 1,1 \cdot 10^{-6}}{s^2 + 0,01474s + 2,199 \cdot 10^{-5}}
$$
(4.29)

<span id="page-34-0"></span>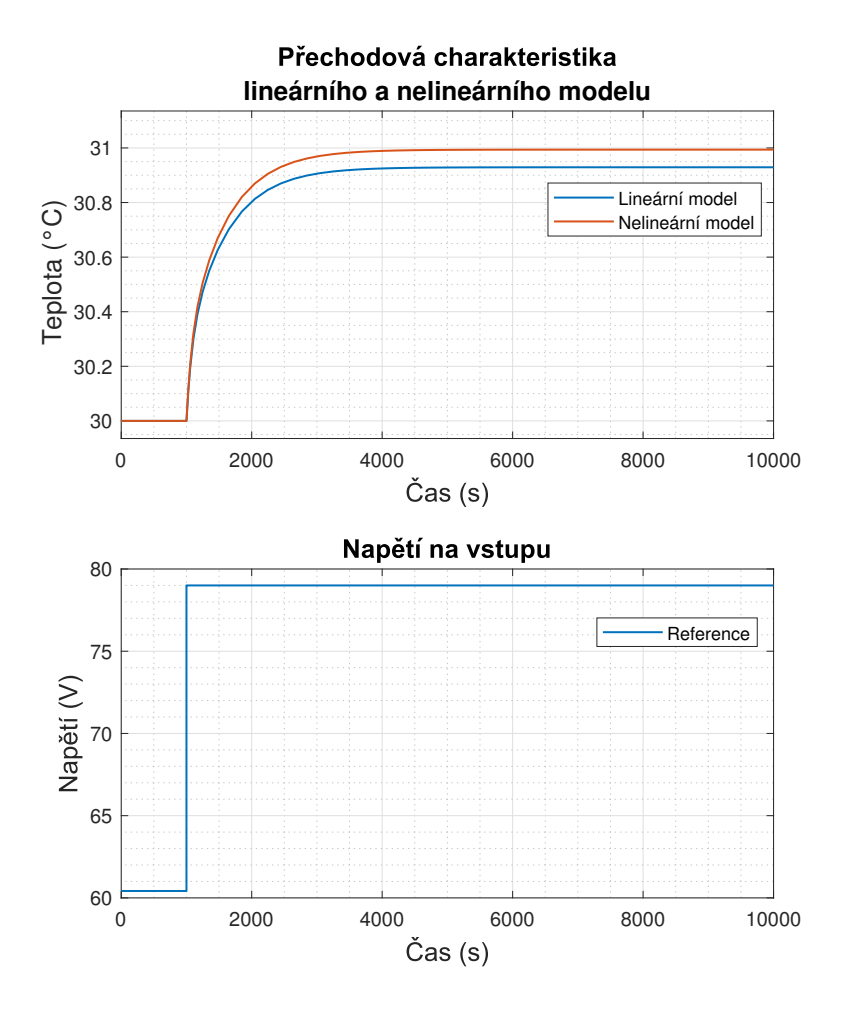

**Obrázek 4.15:** Odezva lineárního systému s přenosem *G*3(*s*) a nelineárního systému na skok z 60,42 V na 79 V.

4. Matematický model **.** 

Přenos *G*4(*s*) platí pro pracovní bod *P*<sup>4</sup> a matice **A**<sup>2</sup> a **B**4. Jeho přechodovou charakteristiku v okolí pracovního bodu *P*<sup>4</sup> lze vidět na obrázku [4.16.](#page-35-0)

<span id="page-35-1"></span>
$$
G_4(s) = \frac{\theta_2(s)}{U_z(s)} = \frac{0,0004217s + 1,95 \cdot 10^{-6}}{s^2 + 0,01474s + 2,199 \cdot 10^{-5}}
$$
(4.30)

<span id="page-35-0"></span>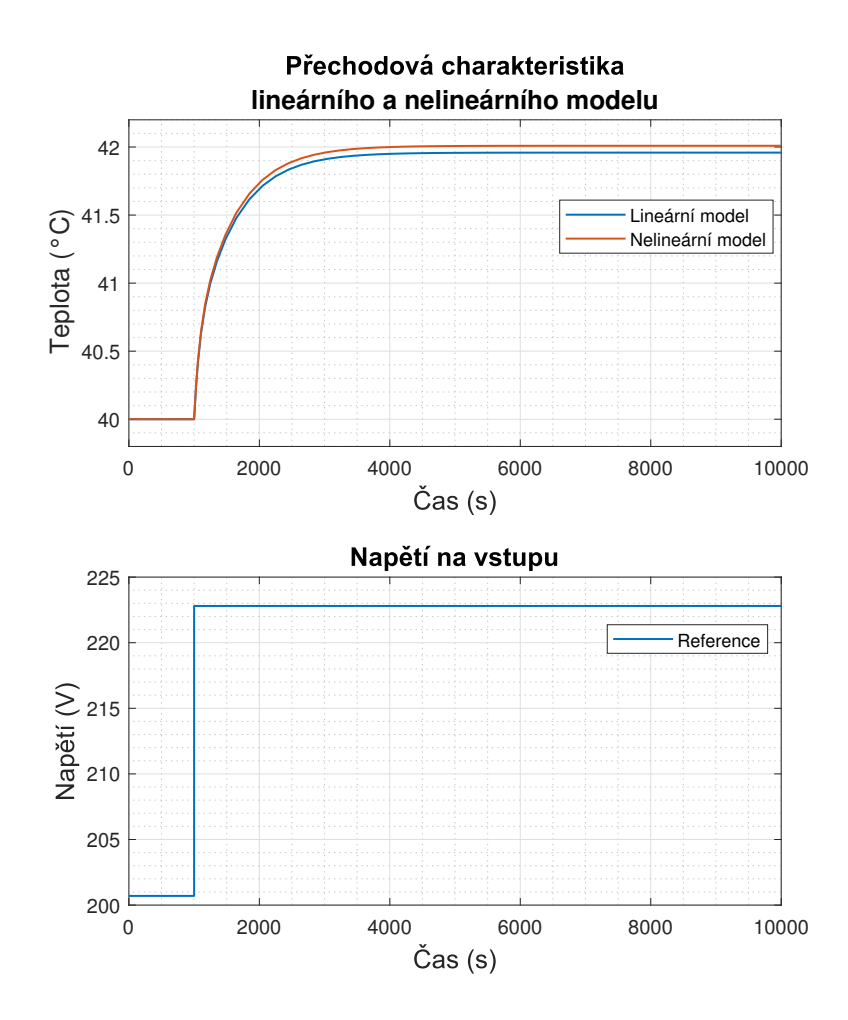

**Obrázek 4.16:** Odezva lineárního systému s přenosem *G*4(*s*) a nelineárního systému na skok z 200,7 V na 222,8 V.

## <span id="page-36-0"></span>**Kapitola 5**

## **Návrh regulátorů**

V této kapitole se budu věnovat návrhu zpětnovazebního regulátoru pomocí metody Root Locus v softwaru MATLAB. Root Locus je grafická metoda, která umožňuje libovolně manipulovat jak s nulami a póly regulátoru, tak s póly uzavřené smyčky a to přímo v komplexní S-rovině. Změnou těchto parametrů se dokáže dosáhnout požadovaných vlastností jako je doba ustálení, rychlost odezvy, překmit a další. Využívá se přenosu uzavřené smyčky

$$
T(s) = \frac{R(s)G(s)}{1 + R(s)G(s)},
$$
\n(5.1)

kde *R*(*s*) je přenos regulátoru a *G*(*s*) je přenos systému a charakteristický polynom, kde jeho kořeny jsou póly uzavřené smyčky, je ve tvaru

<span id="page-36-3"></span>
$$
1 + KL(s) = 0,\tag{5.2}
$$

kde *K* je zesílení regulátoru a  $L(s)$  odpovídá  $R(s)G(s)$ , kde se  $L(s) = \frac{b(s)}{a(s)}$ , tedy lze psát

<span id="page-36-4"></span>
$$
a(s) + Kb(s) = 0 \tag{5.3}
$$

### <span id="page-36-1"></span>**5.1 Proporcionálně integrační (PI) regulátor**

V pracovním bodě *P*<sup>3</sup> [\(4.16\)](#page-30-1) jsem se rozhodl regulátor nenavrhnout z důvodu nepřesnosti lineárního modelu viz obrázek [4.15.](#page-34-0) V okolí tohoto pracovního bodu se pravděpodobně projevuje nelinearita žárovky. U skoku o téměř 19 V dochází ke změně proudu *I<sup>z</sup>* o 20 mA, kdežto u ostatních pracovních bodů je změna do 10 mA.

Požadavkem na regulátor PI je dosáhnutí pokud možno nejrychlejšího náběhu, bez překmitu. Abych dosáhl požadavku na 0% překmit, musí póly uzavřené smyčky ležet na reálné ose, tedy musí být čistě reálné.

Přenosová funkce regulátoru PI [\(5.4\)](#page-36-2)

.

<span id="page-36-2"></span>
$$
R_1(s) = \frac{K_p s + K_i}{s} \tag{5.4}
$$

5. Návrh regulátorů **...................................**

#### <span id="page-37-0"></span>**5.1.1 PI regulátor pro přenos** *G*<sup>1</sup>

Vypočtený přenos v pracovním bodě *P*<sup>1</sup> [\(4.14\)](#page-30-2) je přenos [\(4.27\)](#page-32-1)

$$
G_1(s) = \frac{0,0001744s + 8,061 \cdot 10^{-7}}{s^2 + 0,01044s + 2,15 \cdot 10^{-6}} = \frac{0,0001744(s + 0,004623)}{(s + 0,01023)(s + 0,0002101)}.
$$

Systém má

- **.** dva póly *<sup>p</sup>* = [−0*,* 01023; <sup>−</sup>0*,* 0002101], **■** dva póly  $p = [-0, 01023; -0]$ <br>**■** jednu nulu  $n = -0, 004623$ ,
- **•** jednu nulu  $n = -0,004$ <br>**•** zesílení  $k = 0,0001744$ .
- 

Po dosazení  $G_1(s)$  a  $R_1(s)$  do [\(5.2\)](#page-36-3) dostanu

$$
1 + K \frac{0,0001744(s+0,004623)(s+n)}{s(s+0,01023)(s+0,0002101)} = 0,
$$
\n(5.5)

 $k$ de  $K = K_p$  a  $n = \frac{K_i}{K_r}$  $\frac{K_i}{K_p}$ . Po přepsání rovnice do  $(5.3)$  bych dostal její kořeny, tedy póly uzavřené smyčky v závislosti na parametrech *K* a *n*. Z důvodu vysokého stupně polynomu, tuto část výpočtu vynechám.

<span id="page-37-1"></span>Při nastavení nuly *n* na −0*,* 003 a zesílení *K* na 1000 jsem dosáhl optimální přechodové odezvy systému, kterou lze vidět níže na obrázku [5.1.](#page-37-1)

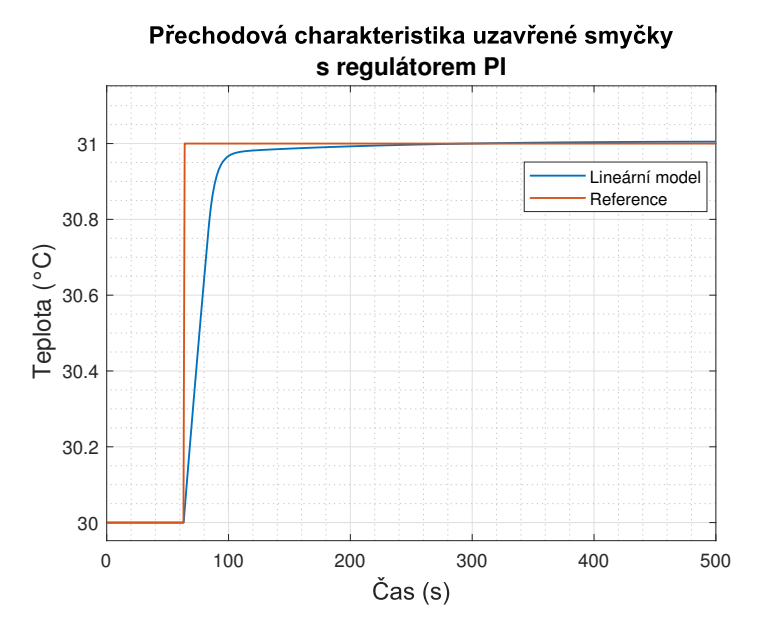

**Obrázek 5.1:** Odezva lineárního modelu s přenosem *G*1(*s*) s regulátorem PI.

Dosazením hodnot *K* a *n* dostanu proporcionální konstantu  $K_p = 1000$  a integrační konstantu *K<sup>i</sup>* = 3. Pozice pólů uzavřené smyčky jsou:

$$
(p_1 = -0, 1774; \ p_2 = -0, 004118; \ p_3 = -0, 003311)
$$

<span id="page-38-0"></span>Po otestování regulátoru na lineárním modelu jsem regulátor otestoval na modelu fyzickém jehož odezvu lze vidět na obrázku [5.3](#page-39-0) spolu s akční veličinou regulátoru. Na obrázku [5.2](#page-38-0) je pak vidět Root Locus systému *G*1(*s*) a regulátoru PI.

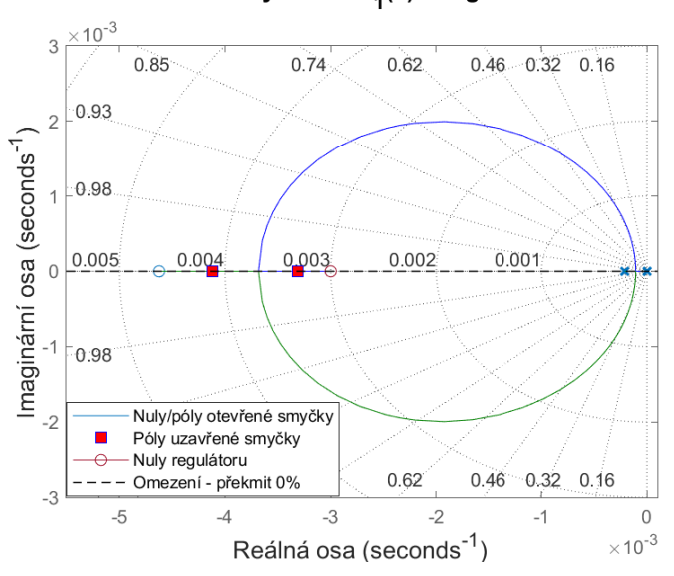

Root Locus systému G<sub>1</sub>(s) s regulátorem Pl

**Obrázek 5.2:** Root Locusu systému *G*1(*s*) a regulátoru PI.

<span id="page-39-0"></span>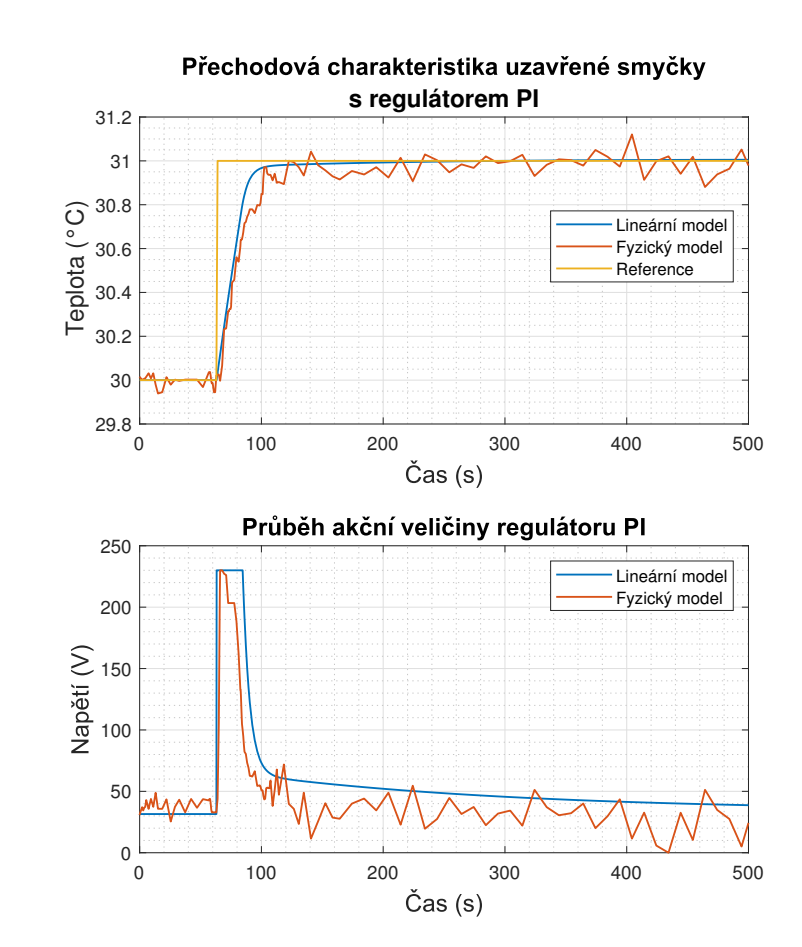

5. Návrh regulátorů **...................................**

**Obrázek 5.3:** Porovnání odezvy lineárního modelu s přenosem *G*1(*s*) a fyzického modelu s regulátorem PI.

#### <span id="page-40-0"></span>**5.1.2 PI regulátor pro přenos**  $G_2$

Vypočtený přenos v pracovním bodě *P*<sup>2</sup> [\(4.15\)](#page-30-3) je [\(4.28\)](#page-33-1)

$$
G_2(s) = \frac{0,0002265s + 1,047 \cdot 10^{-6}}{s^2 + 0,01044s + 2,15 \cdot 10^{-6}} = \frac{0,0002265(s + 0,004623)}{(s + 0,01023)(s + 0,0002101)}.
$$

Systém má

- **.** dva póly *<sup>p</sup>* = [−0*,* 01023; <sup>−</sup>0*,* 0002101], **■** dva póly  $p = [-0, 01023; -0]$ <br>**■** jednu nulu  $n = -0, 004623$ ,
- **•** jednu nulu $n = -0,004$ <br>**•** zesílení  $k = 0,0002265$ .
- 

Po dosazení  $G_2(s)$  a  $R_1(s)$  do [\(5.2\)](#page-36-3) dostanu

$$
1 + K \frac{0,0002265(s+0,004623)(s+n)}{(s+0,01023)(s+0,0002101)} = 0,
$$
\n(5.6)

kde  $K = K_p$  a  $n = \frac{K_i}{K_r}$  $\frac{K_i}{K_p}$ . Zde jsem musel navrhnout regulátor s malým přemitem, protože po odzkoušení regulátoru bez překmitu byl fyzický model podtlumený a nedokázal se k žádané hodnotě přiblížit. Ustálil se na průměrné hodnotě 41,7 ◦C. Mohl jsem zvětšit zesílení *K*, ale to by zesílení bylo až příliš velké.

<span id="page-40-1"></span>Optimální odezvy docílím nastavení nuly *n* na −0*,* 0028 a zesílení *K* na 1000, kterou lze vidět níže na obrázku [5.4.](#page-40-1)

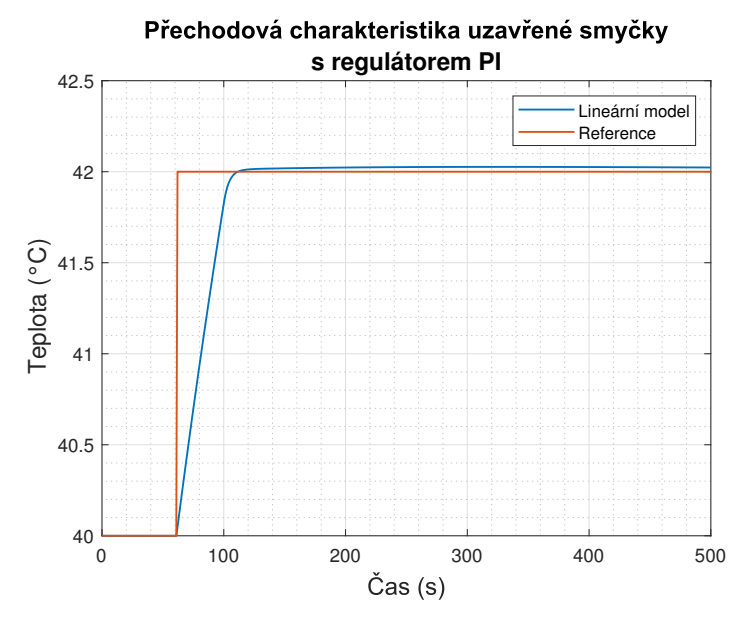

**Obrázek 5.4:** Odezva lineárního modelu s přenosem  $G_2(s)$  s regulátorem PI.

Dosazením hodnot $K$ a $n$ dostanu proporcionální konstantu $K_p = 1000$ a integrační konstantu *K<sup>i</sup>* = 2*,* 8. Pozice pólů uzavřené smyčky jsou:

 $p_1 = -0,2297; \quad p_2 = -0,004318; \quad p_3 = -0,002957$ 

5. Návrh regulátorů **...................................**

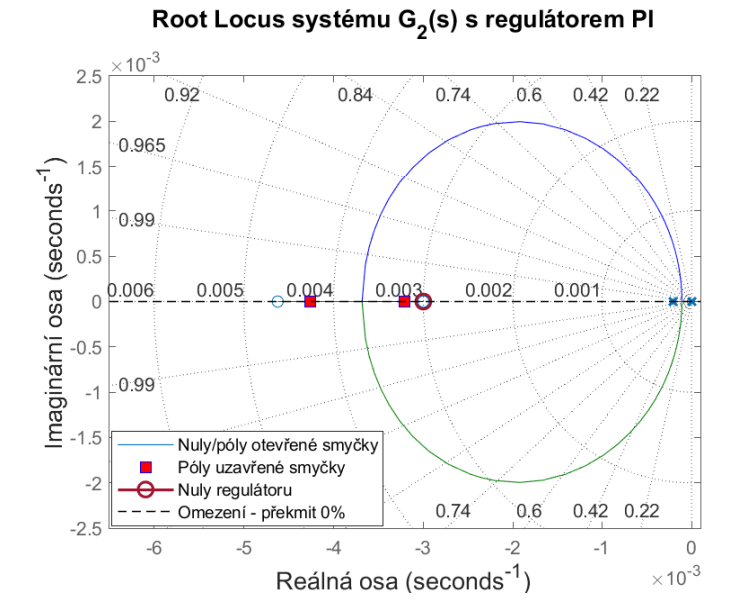

<span id="page-41-0"></span>Průběh fyzického modelu lze vidět na obrázku [5.6](#page-42-0) spolu s akční veličinou regulátoru. Root Locus systému *G*2(*s*) a regulátoru PI je na obrázku [5.5.](#page-41-0)

**Obrázek 5.5:** Root Locusu systému *G*2(*s*) a regulátoru PI.

<span id="page-42-0"></span>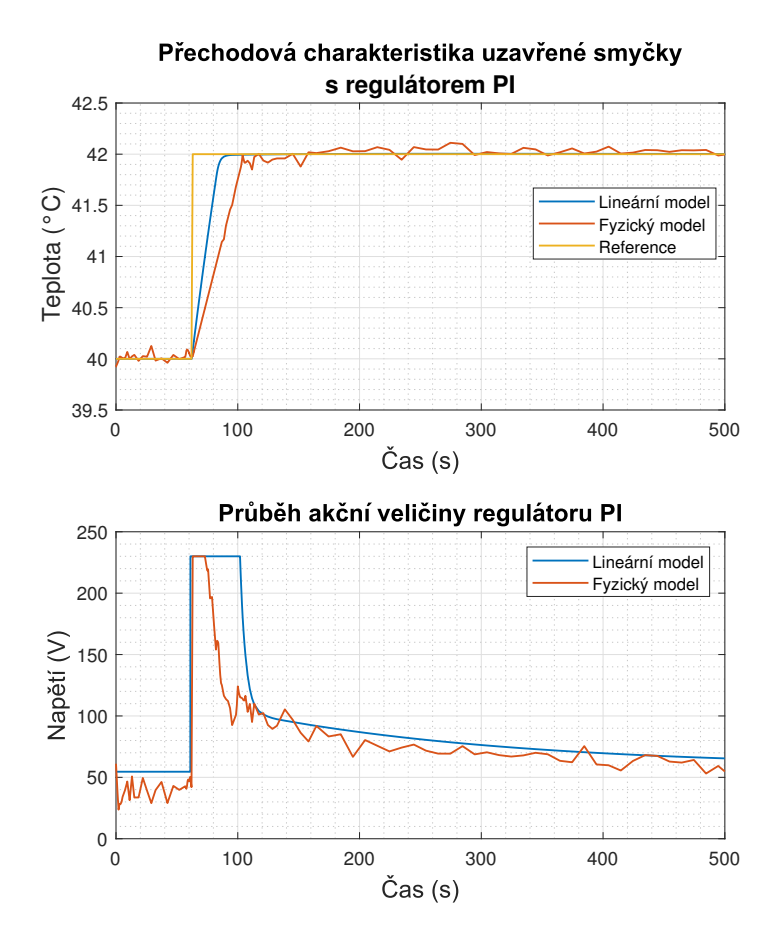

**Obrázek 5.6:** Porovnání odezvy lineárního modelu s přenosem  $G_2(s)$  a fyzického modelu s regulátorem PI.

5. Návrh regulátorů **...................................**

#### <span id="page-43-0"></span>**5.1.3 PI regulátor pro přenos** *G*<sup>4</sup>

Vypočtený přenos v pracovním bodě *P*<sup>4</sup> [\(4.17\)](#page-30-4) je [\(4.30\)](#page-35-1)

$$
G_4(s) = \frac{0,0004217s + 1,047 \cdot 10^{-6}}{s^2 + 0,01474s + 2,199 \cdot 10^{-5}} = \frac{0,0004217(s + 0,004623)}{(s + 0,01305)(s + 0,001685)}.
$$

Systém má

- **.** dva póly *<sup>p</sup>* = [−0*,* 01305; <sup>−</sup>0*,* 001685], **■** dva póly  $p = [-0, 01305; -0]$ <br>**■** jednu nulu  $n = -0, 004623$ ,
- **•** jednu nulu  $n = -0,004$ <br>**•** zesílení  $k = 0,0004217$ .
- 

Po dosazení  $G_4(s)$  a  $R_1(s)$  do [\(5.2\)](#page-36-3) dostanu

$$
1 + K \frac{0,0004217(s+0,004623)(s+n)}{(s+0,01305)(s+0,001685)} = 0,
$$
\n(5.7)

 $k$ de  $K = K_p$  a  $n = \frac{K_i}{K_r}$  $\frac{K_i}{K_p}$ .

<span id="page-43-1"></span>Nastavením nuly *n* na −0*,* 011 a zesílení *K* na 1000 jsem docílil optimální odezvy systému, která je vidět na obrázku [5.7.](#page-43-1)

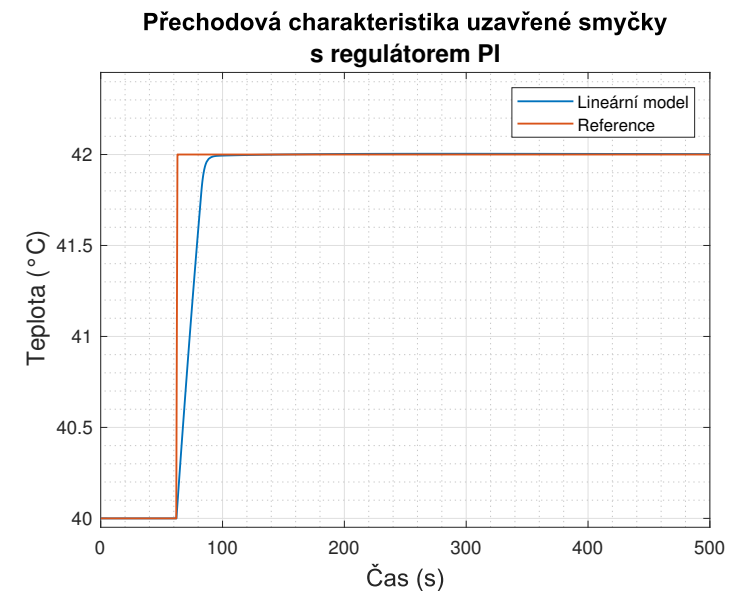

**Obrázek 5.7:** Odezva lineárního modelu s přenosem *G*4(*s*) s regulátorem PI.

Dosazením hodnot *K* a *n* dostanu proporcionální konstantu  $K_p = 1000$  a integrační konstantu *K<sup>i</sup>* = 11.Pozice pólů uzavřené smyčky jsou:

 $(p_1 = -0, 4208; \quad p_2 = -0, 003064; \quad p_3 = -0, 00445)$ 

Na obrázku [5.9](#page-45-0) je vidět porovnání průběhů fyzického a lineárního modelu a akční veličina regulátoru. Dále na obrázku [5.8](#page-44-0) je vidět zakreslení jejich nul, pólů a pólů uzavřené smyčky v Root Locus.

<span id="page-44-0"></span>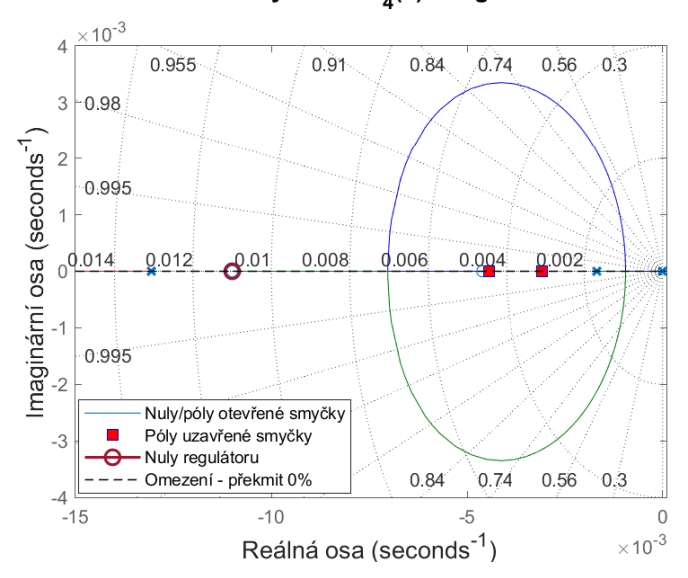

#### Root Locus systému  $G_4(s)$  s regulátorem Pl

**Obrázek 5.8:** Root Locusu systému *G*4(*s*) a regulátoru PI.

<span id="page-45-0"></span>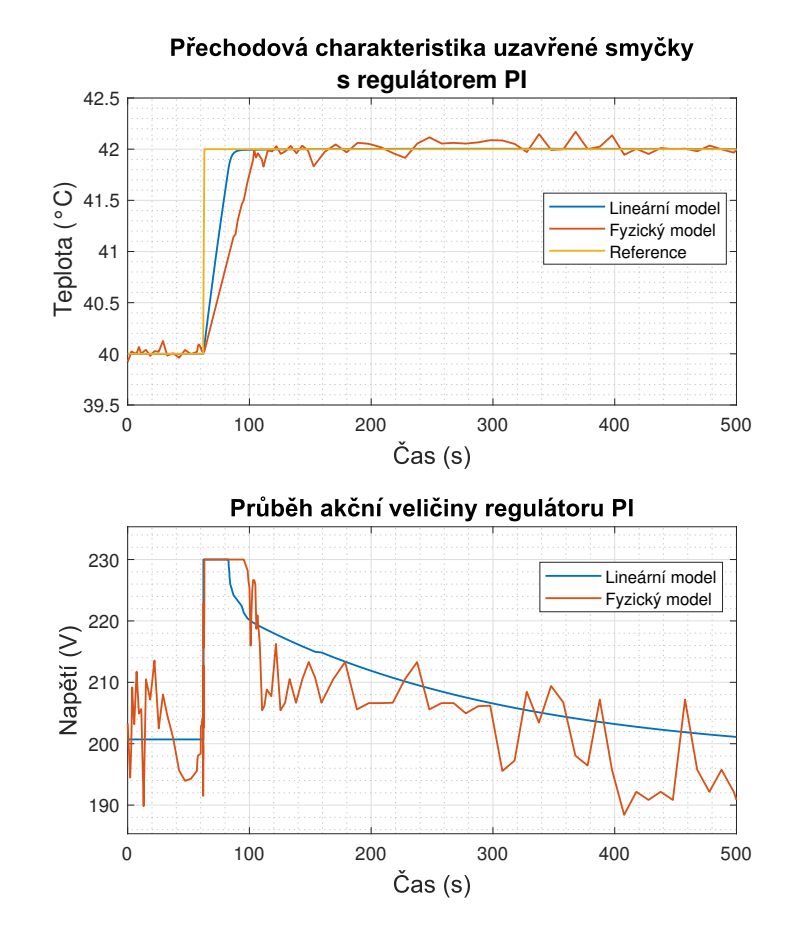

**Obrázek 5.9:** Porovnání odezvy lineárního modelu s přenosem *G*4(*s*) a fyzického modelu s regulátorem PI.

## <span id="page-46-0"></span>**5.2 Proporcionálně integračně derivační (PID) regulátor**

Požadavkem na regulátor PID je dosáhnutí nejrychlejší doby ustálení s překmitem maximálně 2%. Zde se musí v Root Locusu zakreslit omezení, které zamezuje umístění pólů uzavřené smyčky vpravo od tohoto omezení.

Přenosová funkce regulátoru PID [\(5.8\)](#page-46-3)

<span id="page-46-3"></span>
$$
R_2(s) = \frac{K_d s^2 + K_p s + K_i}{s} \tag{5.8}
$$

#### <span id="page-46-1"></span>**5.2.1 PID regulátor pro přenos** *G*<sup>1</sup>

Po dosazení  $G_1(s)$  a  $R_2(s)$  do [\(5.2\)](#page-36-3) dostanu

$$
1 + K \frac{0,0001744(s+0,004623)(s+n_1)(s+n_2)}{s(s+0,01023)(s+0,0002101)} = 0,
$$
 (5.9)

 $k$ de  $K = K_d$ ,  $n_1 + n_2 = \frac{K_p}{K_d}$  $\frac{K_p}{K_d}$  a  $n_1 \cdot n_2 = \frac{K_i}{K_d}$  $\frac{K_i}{K_d}$ . Po přepsání do [\(5.3\)](#page-36-4) bych dostal její kořeny, tedy póly uzavřené smyčky v závislosti na parametrech *K*, *n*<sup>1</sup> a *n*2. Z důvodu vysokého stupně polynomu tuto část výpočtu vynechám.

<span id="page-46-2"></span>Nastavením *n*<sup>1</sup> na −19*,* 9, *n*<sup>2</sup> na −0*,* 02553 a zesílení *K* na 50*.*19 jsem dosáhl odezvy, která je na obrázku [5.10.](#page-46-2)

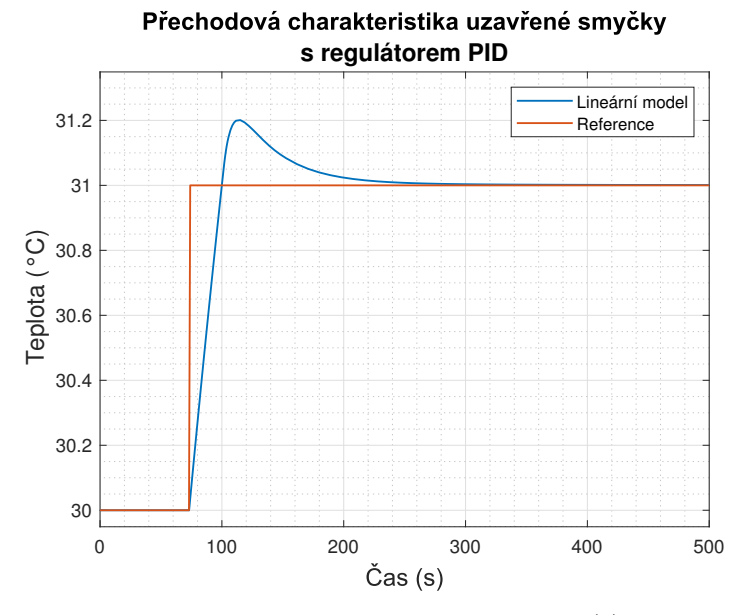

**Obrázek 5.10:** Odezva lineárního modelu s přenosem *G*1(*s*) s regulátorem PID.

Dosazením hodnot *K*,  $n_1$  a  $n_2$  dostanu proporcionální konstantu  $K_p = 1000$ a integrační konstantu $K_i = 25.3$ a derivační konstantu $K_d = 50, 19$ . Pozice 5. Návrh regulátorů **...................................**

pólů uzavřené smyčky jsou:

$$
(p_1 = -0, 1495; \ p_2 = -0, 02904; \ p_3 = -0, 004655)
$$

Po otestování navrženého regulátoru na lineárním modelu jsem regulátor otestoval na modelu fyzickém. Na obrázku [5.12](#page-48-0) je vidět porovnání průběhů fyzického a lineárního modelu a jejich akčních veličin. Dále na obrázku [5.11](#page-47-0) je vidět jejich Root Locus.

<span id="page-47-0"></span>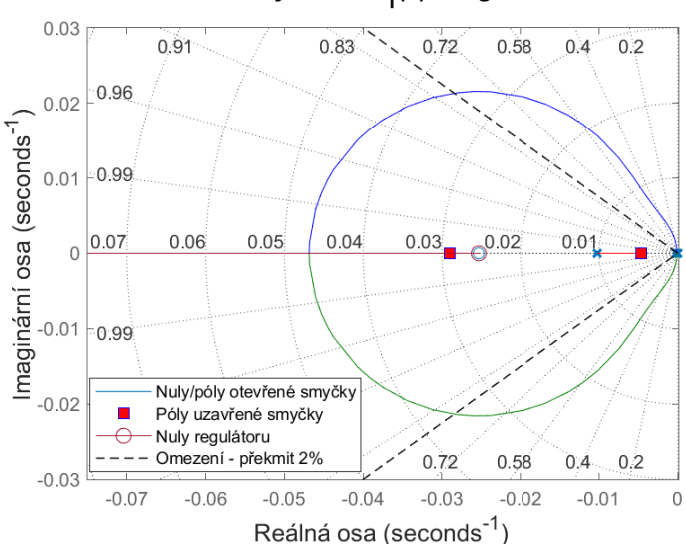

Root Locus systému G<sub>1</sub>(s) s regulátorem PID

**Obrázek 5.11:** Root Locusu systému *G*1(*s*) a regulátoru PID.

<span id="page-48-0"></span>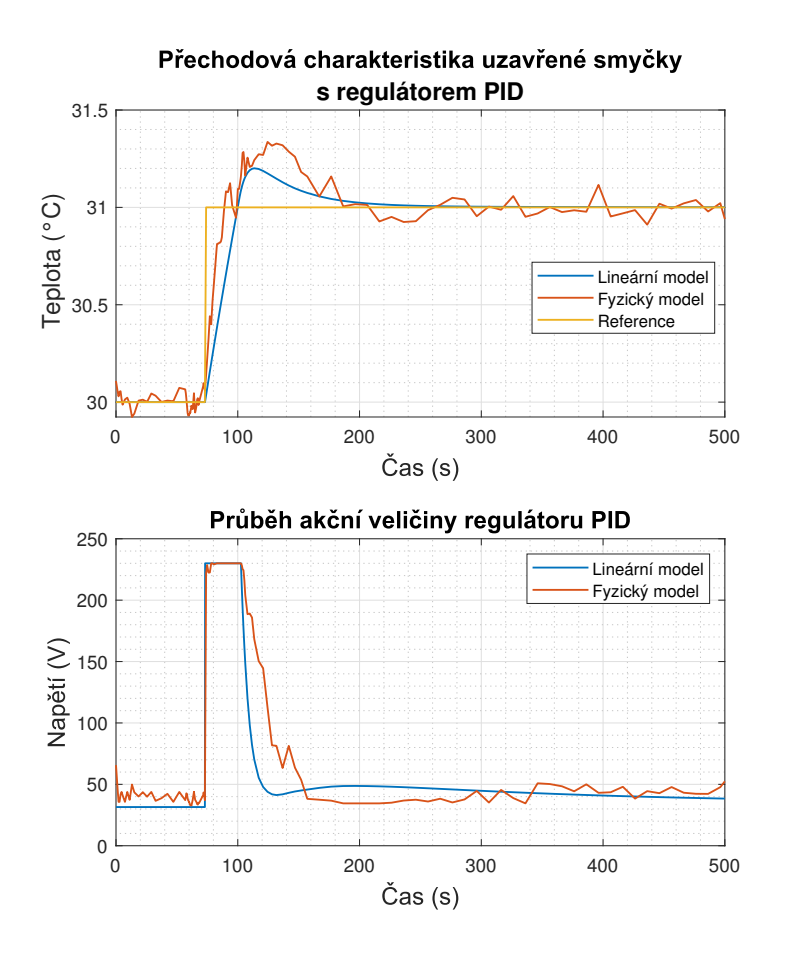

**Obrázek 5.12:** Porovnání odezvy lineárního modelu s přenosem *G*1(*s*) a fyzického modelu s regulátorem PID.

#### <span id="page-49-0"></span>**5.2.2 PID regulátor pro přenos**  $G_2$

Po dosazení  $G_2(s)$  a  $R_2(s)$  do [\(5.2\)](#page-36-3) dostanu

$$
1 + K \frac{0,0002265(s+0,004623)(s+n_1)(s+n_2)}{(s+0,01023)(s+0,0002101)} = 0,
$$
 (5.10)

 $k$ de  $K = K_d, n_1 + n_2 = \frac{K_p}{K_d}$  $\frac{K_p}{K_d}$  a  $n_1 \cdot n_2 = \frac{K_i}{K_d}$  $\frac{K_i}{K_d}$ .

<span id="page-49-1"></span>Nulu *n*<sup>1</sup> jsem nastavil na −0*.*9837, *n*<sup>2</sup> na −0*.*01626 a zesílení *K* na 500. Níže na obrázku [5.13](#page-49-1) je vidět odezva navrženého regulátoru PID.

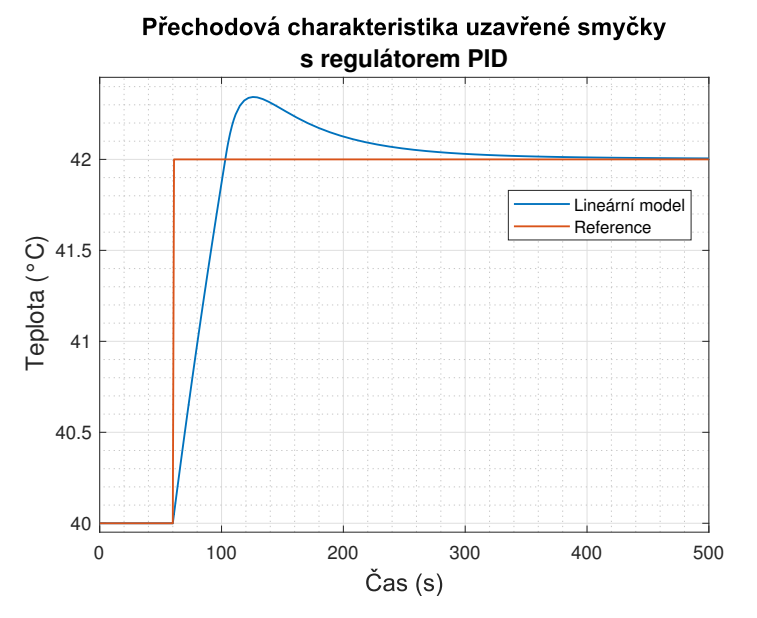

**Obrázek 5.13:** Odezva lineárního modelu s přenosem *G*2(*s*) s regulátorem PID.

Po dosazení hodnot *K*,  $n_1$  a  $n_2$  dostanu proporcionální konstantu  $K_p = 500$ a integrační konstantu $K_i=8$ a derivační konstantu $K_d=500.$  Pozice pólů uzavřené smyčky jsou:

$$
(p_1 = -0,08893; \ p_2 = -0,01795; \ p_3 = -0,004715)
$$

Regulátor jsem následně otestoval na modelu fyzickém, který lze vidět na obrázku **??** i s průběhem jejich akčních veličin. Root Locus systému *G*2(*s*) a regulátoru PID je na obrázku **??**.

<span id="page-50-0"></span>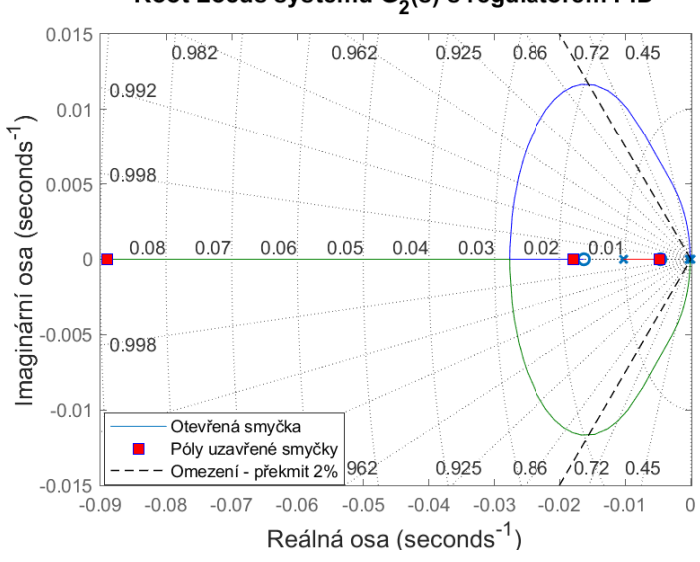

Root Locus systému G<sub>2</sub>(s) s regulátorem PID

**Obrázek 5.14:** Root Locusu systému *G*2(*s*) a regulátoru PID.

<span id="page-51-0"></span>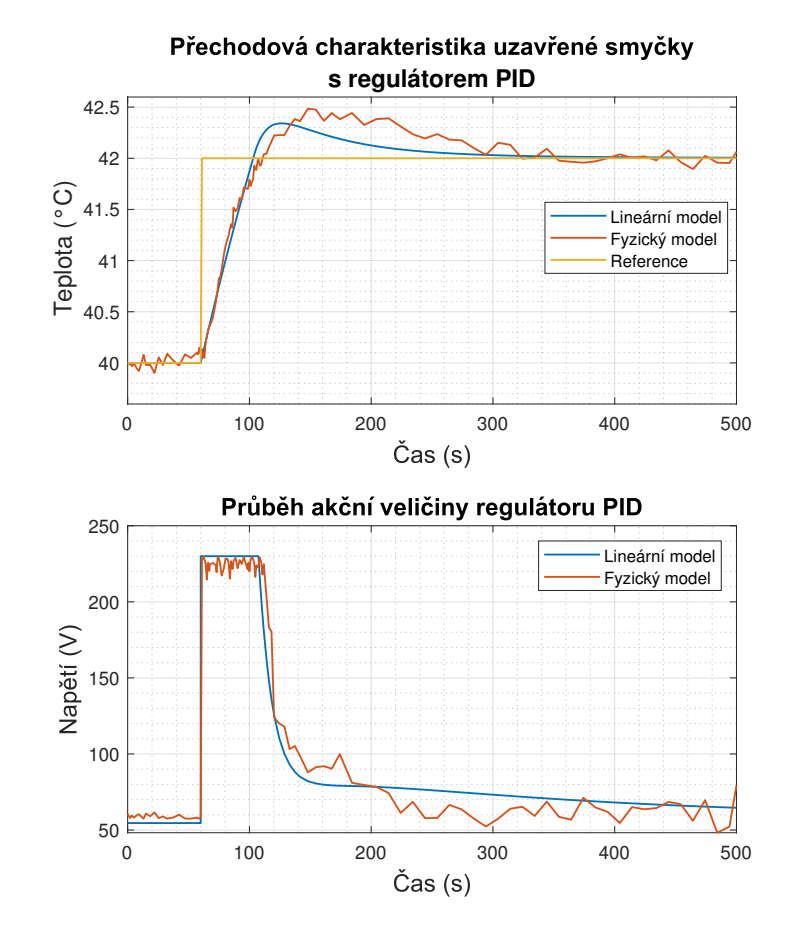

**Obrázek 5.15:** Porovnání odezvy lineárního modelu s přenosem  $G_2(s)$  a fyzického modelu s regulátorem PID.

#### <span id="page-52-0"></span>**5.2.3 PID regulátor pro přenos** *G*<sup>4</sup>

Po dosazení  $G_4(s)$  a  $R_2(s)$  do [\(5.2\)](#page-36-3) dostanu

$$
1 + K \frac{0,0004217(s+0,004623)(s+n_1)(s+n_2)}{(s+0,01305)(s+0,001685)} = 0,
$$
 (5.11)

 $k$ de  $K = K_d$ ,  $n_1 + n_2 = \frac{K_p}{K_d}$  $\frac{K_p}{K_d}$  a  $n_1 \cdot n_2 = \frac{K_i}{K_d}$  $\frac{K_i}{K_d}$ .

<span id="page-52-1"></span>První nulu *n*<sup>1</sup> jsem nastavil na −0*.*969, druhou *n*<sup>2</sup> na −0*.*03096 a zesílení *K* na 500. Níže na obrázku [5.16](#page-52-1) je vidět odezva navrženého regulátoru PID.

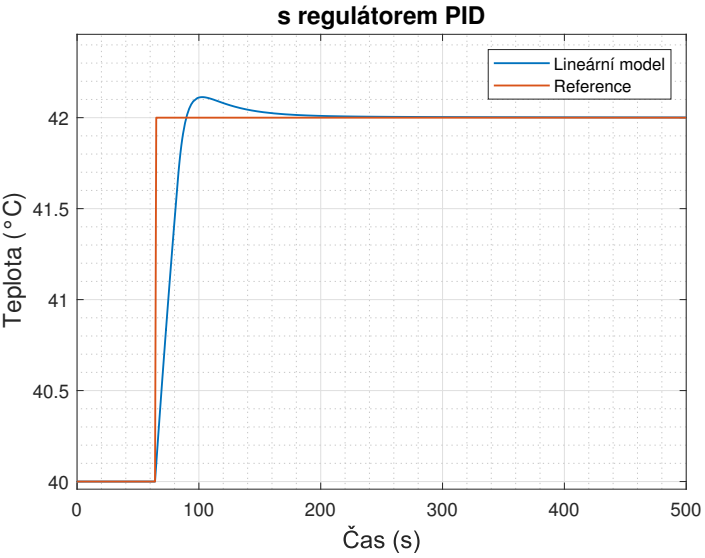

Přechodová charakteristika uzavřené smyčky

**Obrázek 5.16:** Odezva lineárního modelu s přenosem *G*4(*s*) s regulátorem PID.

Dosazením hodnot *K*,  $n_1$  a  $n_2$  dostanu proporcionální konstantu  $K_p = 500$ a integrační konstantu $K_i = 15$ a derivační konstantu $K_d = 500$ . Pozice pólů uzavřené smyčky jsou:

$$
(p_1 = -0, 1471; p_2 = -0, 03534; p_3 = -0, 004645)
$$

Regulátor jsem následně otestoval na modelu fyzickém. Na obrázku [5.18](#page-54-0) je vidět porovnání průběhů fyzického a lineárního modelu a jejich akčních zásahů a dále na obrázku [5.17](#page-53-0) je vidět zakreslení jejich nul, pólů a pólů uzavřené smyčky v Root Locus.

<span id="page-53-0"></span>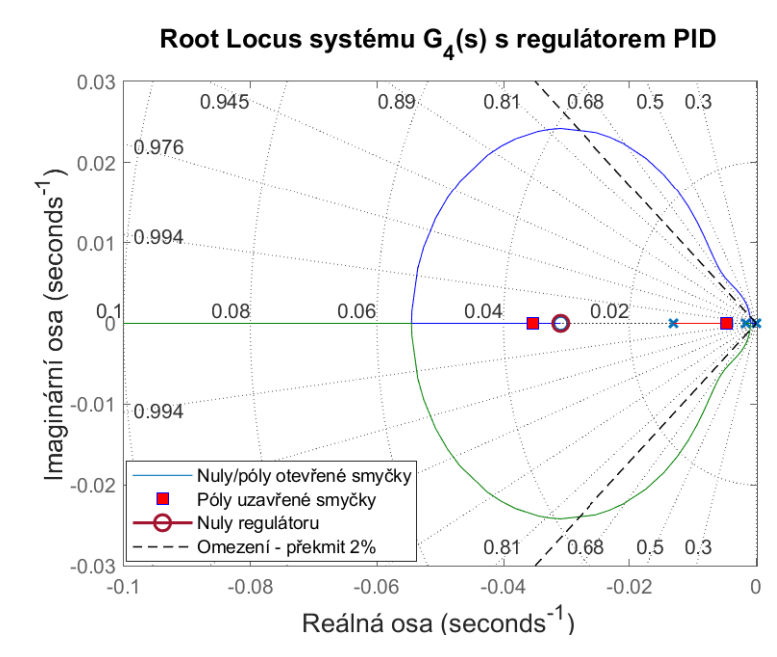

**Obrázek 5.17:** Root Locusu systému *G*4(*s*) a regulátoru PID.

<span id="page-54-0"></span>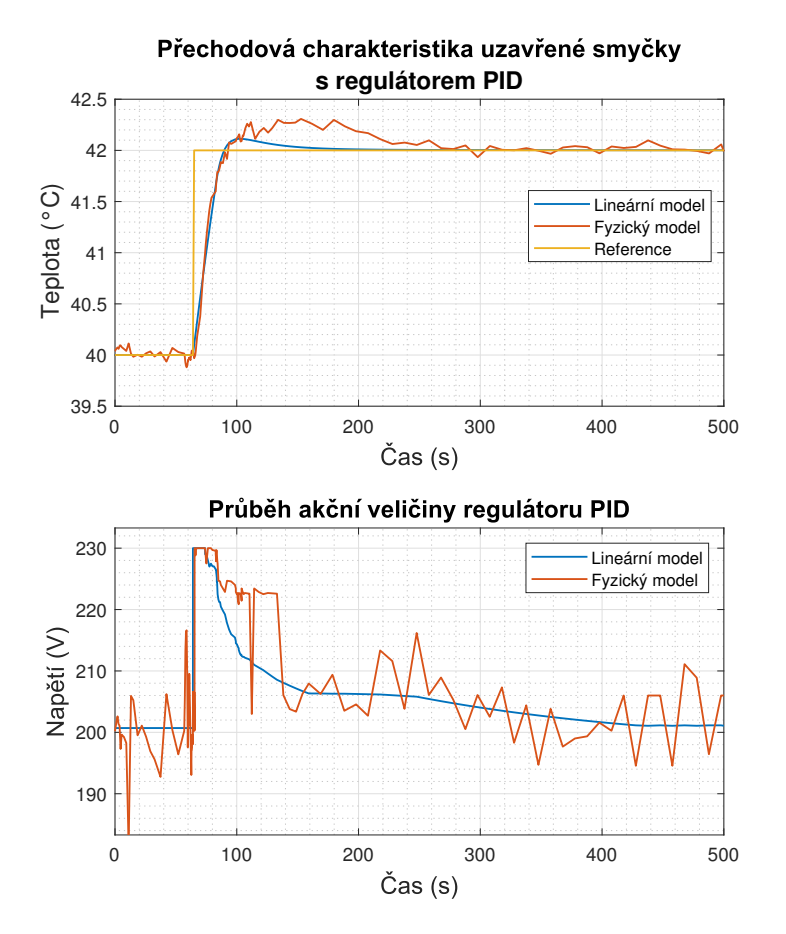

**Obrázek 5.18:** Porovnání odezvy lineárního modelu s přenosem *G*4(*s*) a fyzického modelu s regulátorem PID.

## <span id="page-56-0"></span>**Kapitola 6**

## **Závěr**

V této práci jsem využil mé zkušenosti nabyté v různých kurzech, které jsem během studia absolvoval. Na začátku jsem shrnul informace o programovatelném automatu PAC T2750 od firmy Eurotherm, popsal jsem funkční blok LOOP-PID, který používám a zmínil použité komponenty v obvodu. Dále jsem popsal výrobu fyzického modelu pece a na jeho základě namodeloval matematický model pomocí metody pseudovazebních grafů a z grafu následně extrahoval nelineární rovnice. Vytvořil jsem lineární modely systému ve čtyřech různých pracovních bodech, kde se ukázalo, že v jednom pracovním bodě nelze aproximaci udělat z důvodu nelinearity systému. Nakonec jsem ve zbylých třech pracovních bodech navrhl dva regulátory PI a PID a odzkoušel je na fyzickém modelu.

## <span id="page-58-0"></span>**Literatura**

- [1] F. T. Brown. *Engineering System Dynamics A Unified Graph-Centered Approach*. Taylor and Francis, [https://ebookcentral.proquest.com/](https://ebookcentral.proquest.com/lib/cvut/detail.action?docID=1449782) [lib/cvut/detail.action?docID=1449782](https://ebookcentral.proquest.com/lib/cvut/detail.action?docID=1449782), 2007.
- [2] Modelování dynamických systémů. (msd), [https://moodle.fel.cvut.](https://moodle.fel.cvut.cz/local/kos/pages/course/info.php?id=8363) [cz/local/kos/pages/course/info.php?id=8363](https://moodle.fel.cvut.cz/local/kos/pages/course/info.php?id=8363).
- [3] Elektroprumysl. Popis plc, [https:](https://www.elektroprumysl.cz/automatizace/co-je-programovatelny-logicky-automat-plc-1-cast) [//www.elektroprumysl.cz/automatizace/](https://www.elektroprumysl.cz/automatizace/co-je-programovatelny-logicky-automat-plc-1-cast) [co-je-programovatelny-logicky-automat-plc-1-cast](https://www.elektroprumysl.cz/automatizace/co-je-programovatelny-logicky-automat-plc-1-cast).
- [4] Eurotherm. Popis funkčních bloků, [https://www.eurotherm.com/](https://www.eurotherm.com/?wpdmdl=28206) [?wpdmdl=28206](https://www.eurotherm.com/?wpdmdl=28206).
- [5] Eurotherm. T2750 pac user's manual on-line, [https://www.eurotherm.](https://www.eurotherm.com/?wpdmdl=101298) [com/?wpdmdl=101298](https://www.eurotherm.com/?wpdmdl=101298).
- [6] Gene Franklin. *Feedback Control of Dynamic Systems PDF EBook, Global Edition*. ProQuest Ebook Central, [https://ebookcentral.proquest.](https://ebookcentral.proquest.com/lib/cvut/detail.action?docID=5174409) [com/lib/cvut/detail.action?docID=5174409](https://ebookcentral.proquest.com/lib/cvut/detail.action?docID=5174409), 2014.
- <span id="page-58-1"></span>[7] Ing. Robert Láníček. Model žárvoky, [https://vyvoj.hw.cz/](https://vyvoj.hw.cz/teorie-a-praxe/spice-model-zarovky.html) [teorie-a-praxe/spice-model-zarovky.html](https://vyvoj.hw.cz/teorie-a-praxe/spice-model-zarovky.html).